## **1 Allgemeines**

Der Bus Controller ermöglicht die Kopplung von X2X Link I/O-Knoten an POWERLINK. Dabei gibt es die Möglichkeiten den X2X Link Zyklus 1:1 synchron oder über einen Vorteiler synchron zum POWERLINK zu betreiben.

Über den integrierten X2X Link Anschluss können weitere X2X Link I/O-Knoten (X67 Module oder andere Module, die auf X2X Link basieren) angeschlossen werden. Mechanisch wird POWERLINK über die IP67 Ethernet Standard M12-Steckverbindung mit D-Codierung angeschlossen.

POWERLINK ist ein Standardprotokoll für Fast Ethernet, das über harte Echtzeiteigenschaften verfügt. Die Offenheit und ständige Weiterentwicklung gewährt dabei die POWERLINK Standardization Group (EPSG): [www.ethernet-powerlink.org](http://www.ethernet-powerlink.org)

Durch die Ausstattung mit der ultraschnellen reACTION Technology können die integrierten I/Os mit Reaktionszeiten bis zu 1 μs angesteuert werden. Alle für reACTION-Programme möglichen Befehle werden von speziellen Bibliotheken (z. B. AsIORTI) als Funktionsbausteine zur Verfügung gestellt. Die Programmierung erfolgt IEC 61131-3 konform im Funktionsplan-Editor (FBD-Editor) von Automation Studio.

- POWERLINK
- reACTION Technology Modul
- Integrierter Hub für wirtschaftliche Verkabelung
- 4 digitale Eingänge
- 5 digitale Kanäle, wahlweise als Ein- oder Ausgang konfigurierbar
- 2 analoge Eingänge ±10 V
- 1 analoger Ausgang ±10 V
- 1 ABR-Inkrementalgebereingang 5 V
- Geberversorgung 5 V und 24 V im Geberanschluss integriert
- I/O-Konfiguration und FW-Update über den Feldbus
- Integrierter Anschluss zur lokalen Erweiterung über X2X Link für 250 weitere Module
- Zykluszeit für lokale Erweiterung ab 200 µs einstellbar

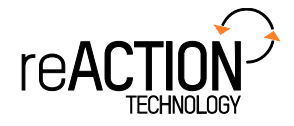

## **2 Bestelldaten**

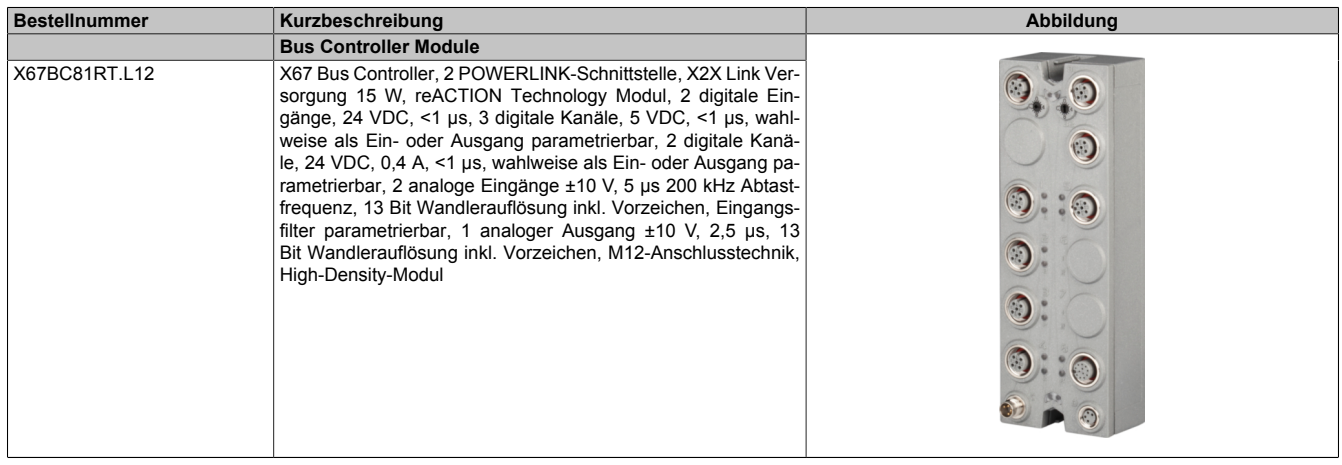

#### Tabelle 1: X67BC81RT.L12 - Bestelldaten

#### Siehe ["Erforderliche Kabel und Verbindungsstücke" auf Seite 9](#page-8-0) und ["Anschlussbelegung" auf Seite 12.](#page-11-0)

**Erforderliches Zubehör**

## **3 Technische Daten**

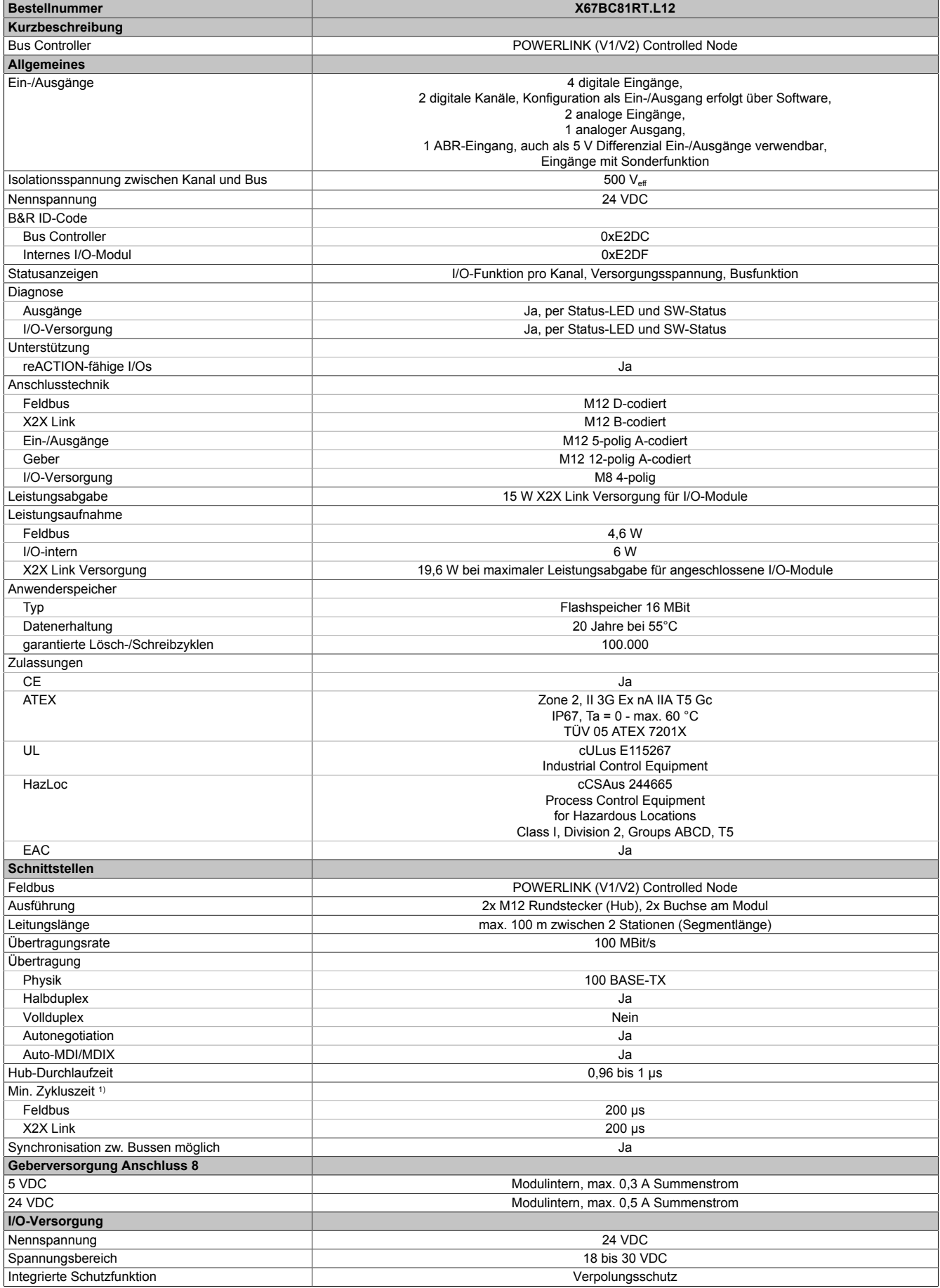

Tabelle 2: X67BC81RT.L12 - Technische Daten

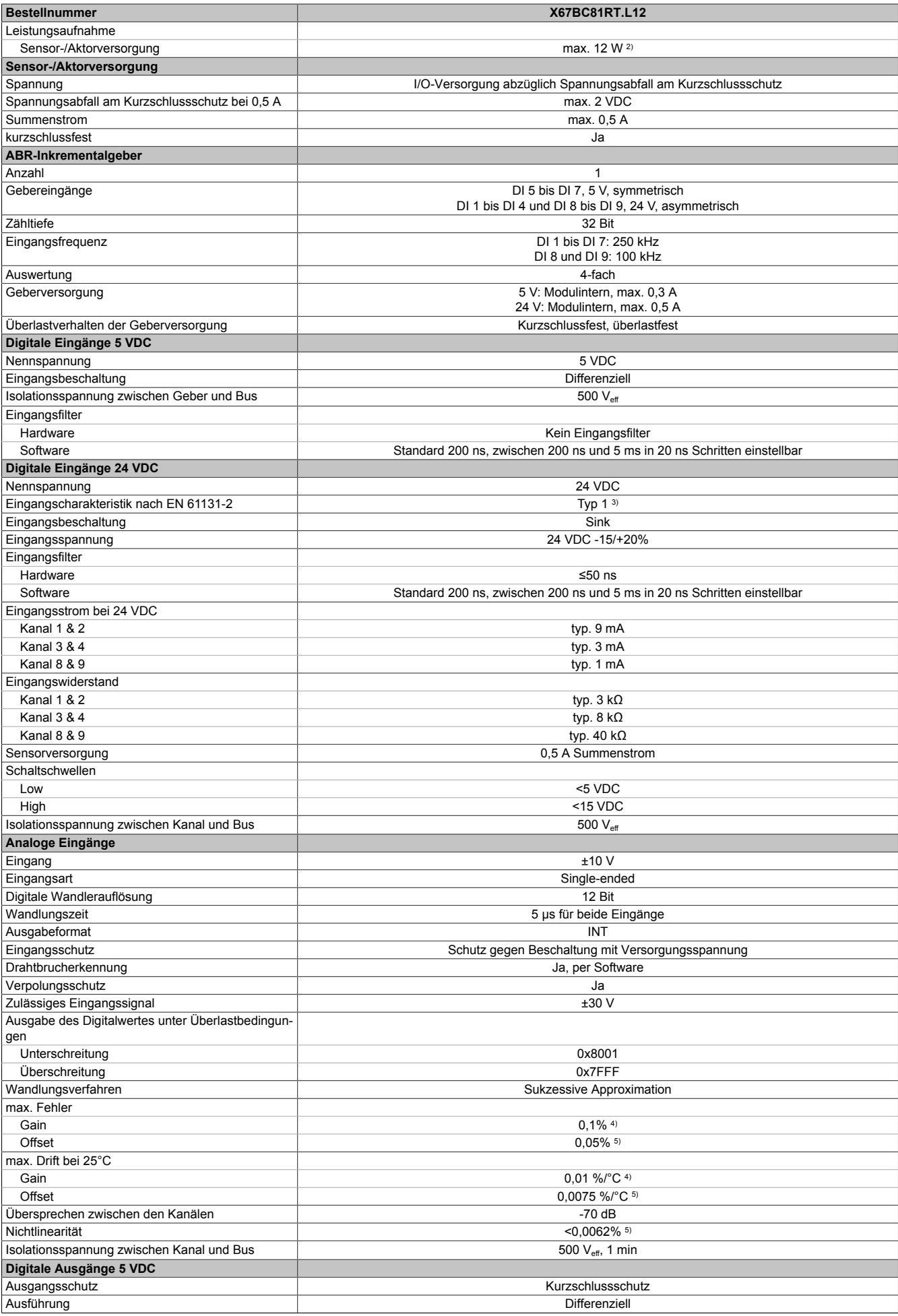

Tabelle 2: X67BC81RT.L12 - Technische Daten

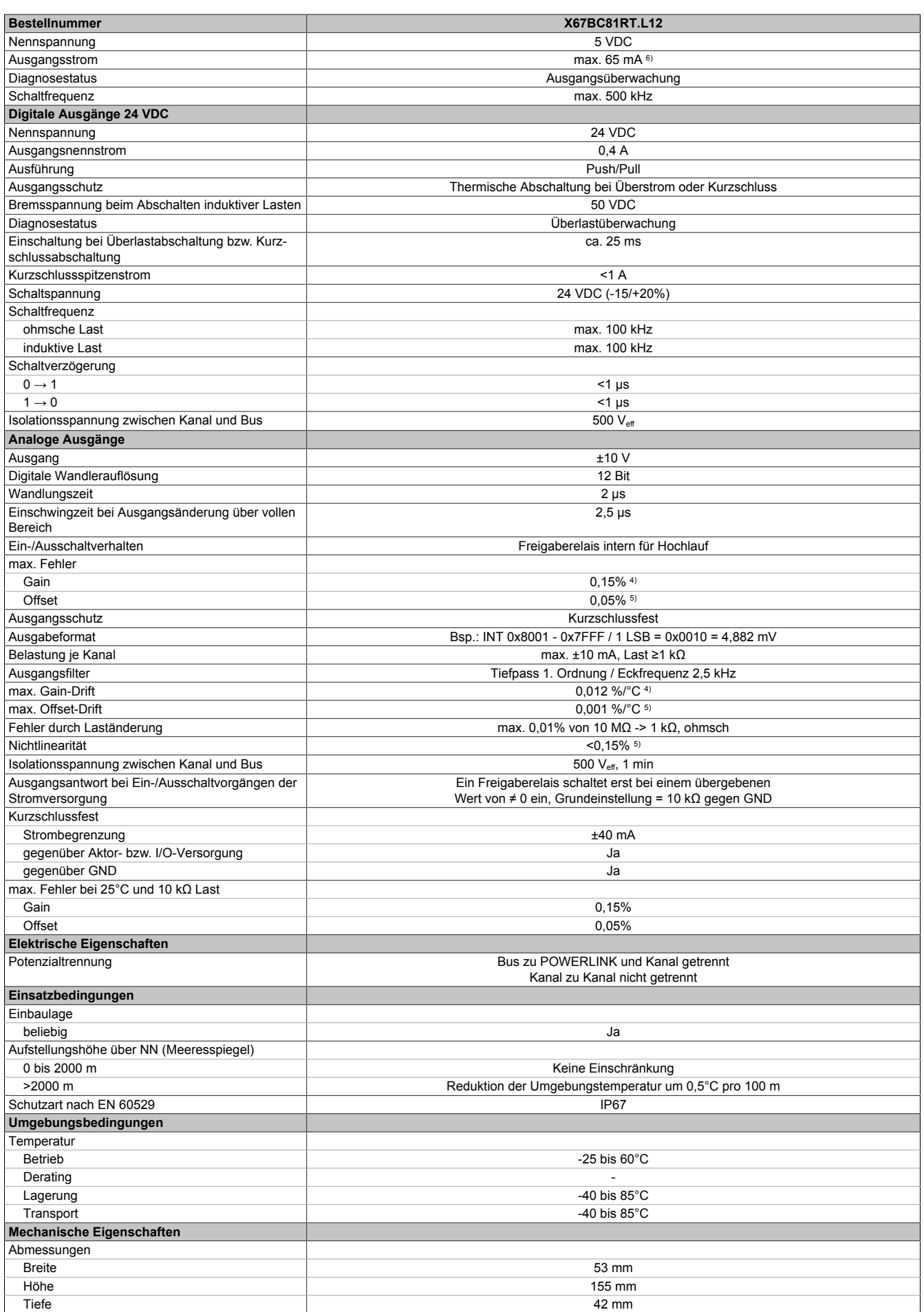

Tabelle 2: X67BC81RT.L12 - Technische Daten

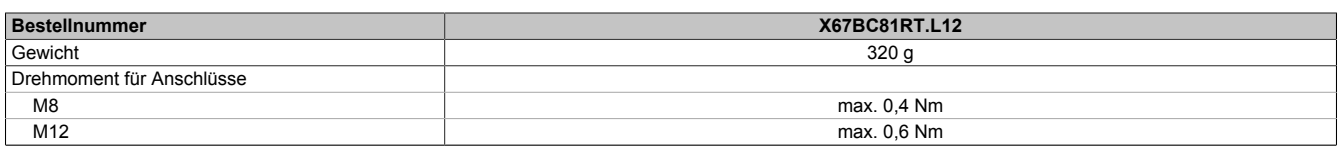

#### Tabelle 2: X67BC81RT.L12 - Technische Daten

- 1) Die minimale Zykluszeit gibt an, bis zu welcher Zeit der Buszyklus heruntergefahren werden kann, ohne dass Kommunikationsfehler auftreten.
- 2) Die Leistungsaufnahme der am Modul angeschlossenen Sensoren und Aktoren darf 12 W nicht überschreiten.<br>3) Nur Kanäle 1 bis 4
- 3) Nur Kanäle 1 bis 4

4) Bezogen auf den aktuellen Ausgabewert.

5) Bezogen auf den gesamten Ausgabewert.<br>6) Differenzielle Ausgangsspannung in Abhär 6) Differenzielle Ausgangsspannung in Abhängigkeit vom Ausgangsstrom: Siehe Abschnitt "Differenzausgang"

## **4 Status-LEDs**

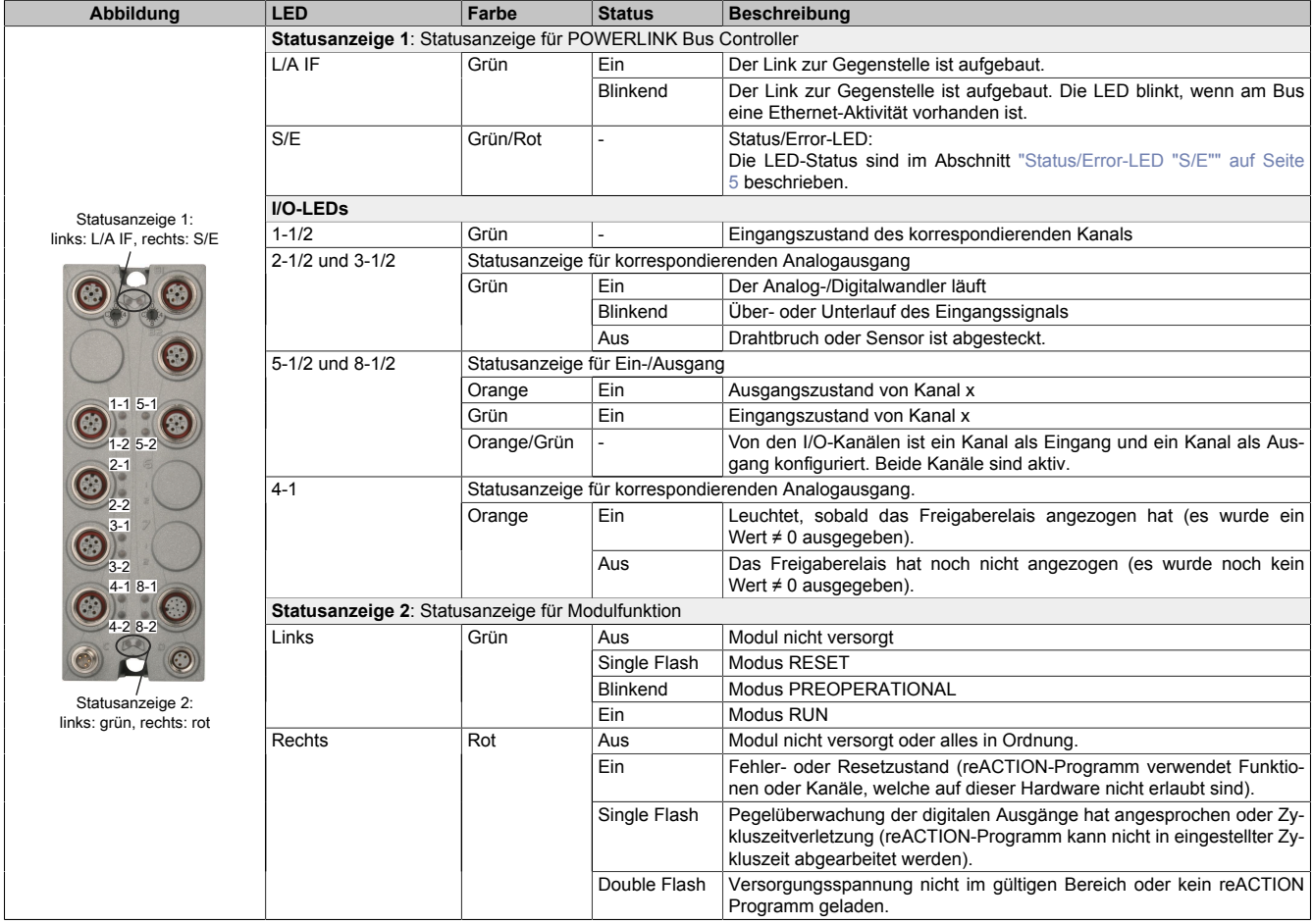

#### <span id="page-4-0"></span>**Status/Error-LED "S/E"**

Die Status/Error-LED ist als Dual-LED in den Farben grün und rot ausgeführt. Die Farbe rot (Error) wird von der Farbe grün (Status) überlagert.

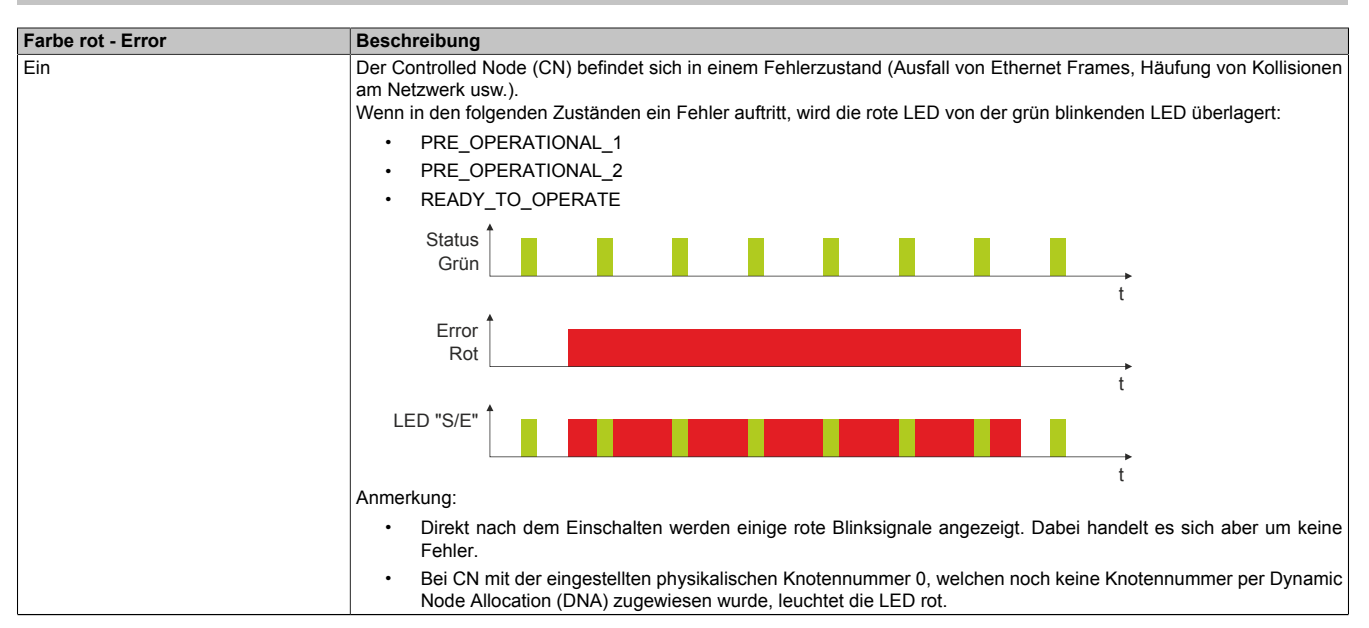

#### Tabelle 3: Status/Error-LED leuchtet rot: LED zeigt Fehlerzustand an

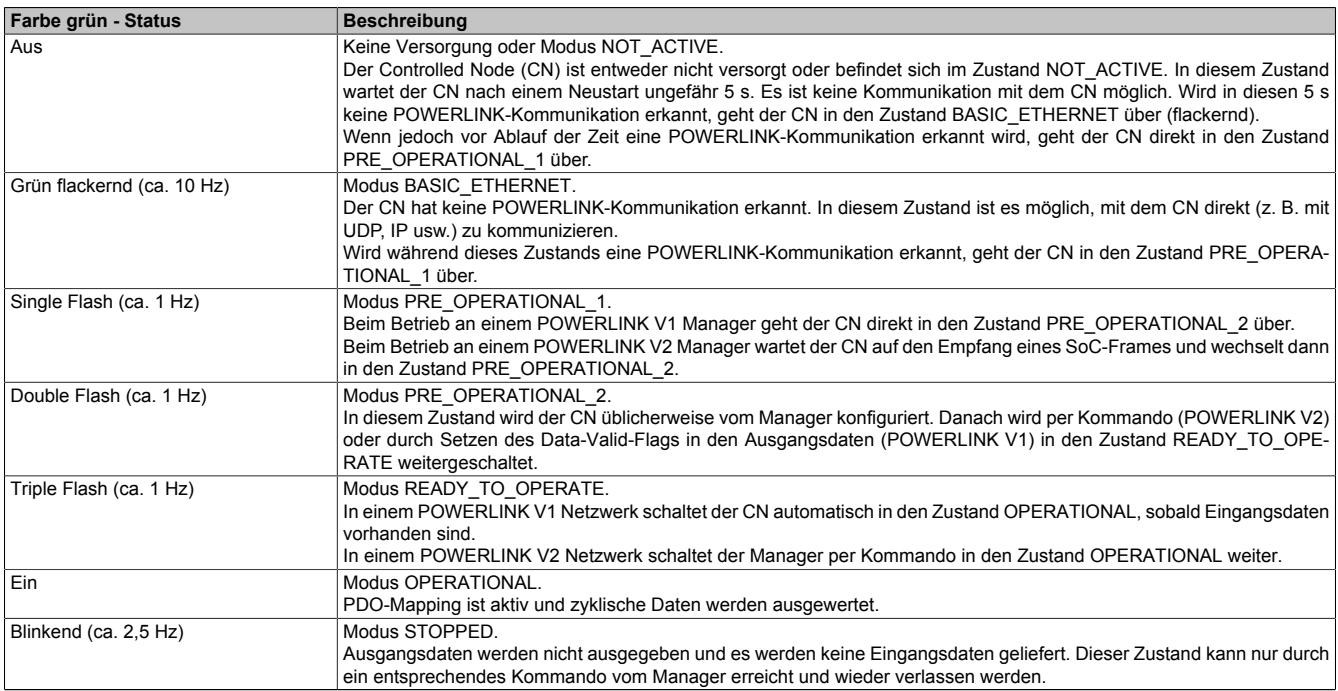

#### Tabelle 4: Status/Error-LED leuchtet grün: LED zeigt Betriebszustand an

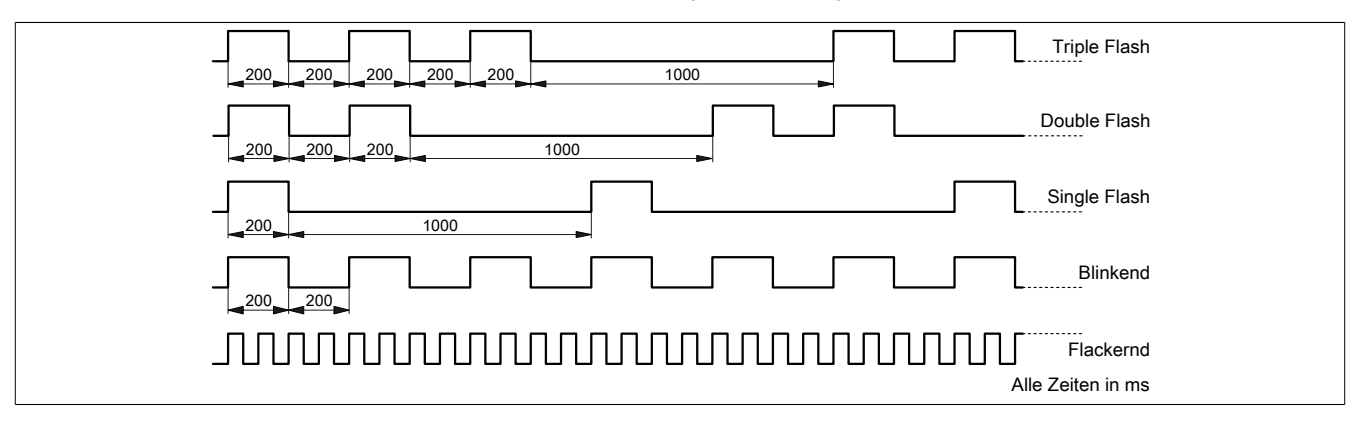

## **5 Bedien- und Anschlusselemente**

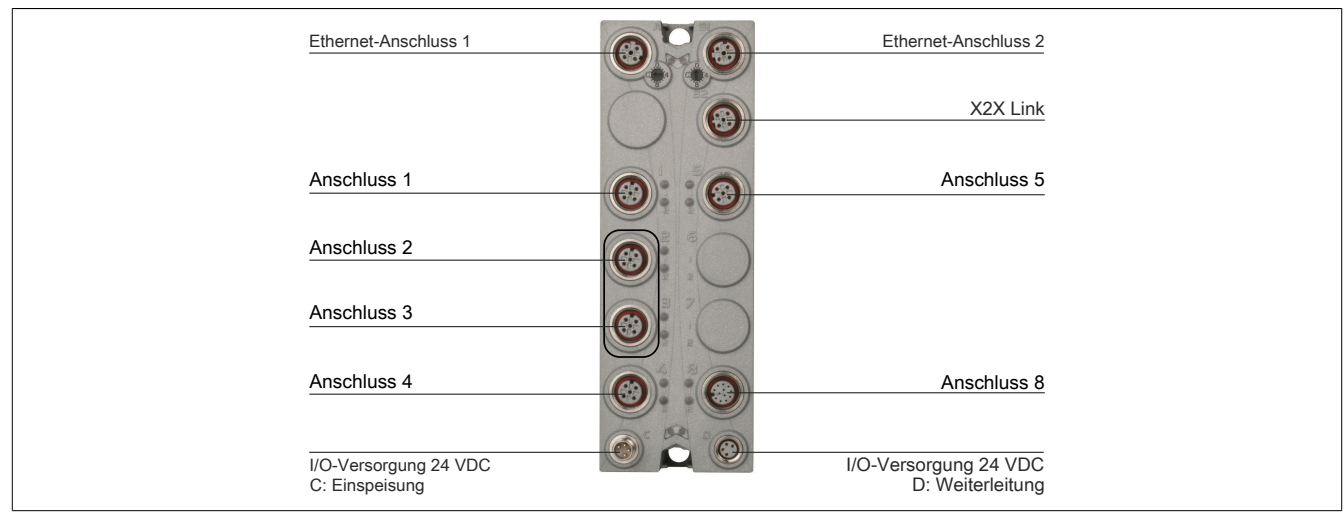

Anschluss 1: 2x digitale Eingänge

Anschluss 2 + 3: 2x analoge Eingänge (bzw. 2x 1 analoger Eingang)

Anschluss 4: 1x analoger Ausgang

Anschluss 5: 2x digitale Ein-/Ausgänge

Anschluss 8: 2x digitale Eingänge (24 VDC) und 3x digitale Ein-/Ausgänge (5 VDC)

## **6 POWERLINK-Schnittstelle**

Das Modul wird mit vorkonfektionierten Kabeln in das Netzwerk eingebunden. Der Anschluss erfolgt über M12- Rundsteckverbinder.

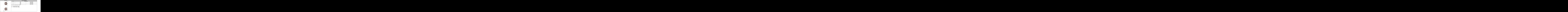

## **Information:**

**Bei selbstkonfektionierten Kabeln zum Anschluss an die Feldbus-Schnittstelle kann die Farbe der Adern vom Standard abweichen.**

**Es ist unbedingt auf die richtige Pinbelegung zu achten (siehe X67 Anwenderhandbuch Abschnitt "Zubehör - POWERLINK Kabel").**

### **6.1 Verkabelungsvorschrift für Bus Controller mit Ethernet-Kabel**

Einige Bus Controller des X67 Systems basieren auf Ethernet. Zur Verkabelung können die von B&R angebotenen POWERLINK-Kabel verwendet werden.

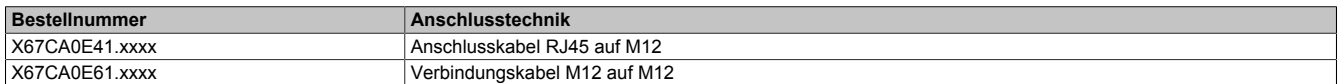

Folgende Verkabelungsvorschriften müssen eingehalten werden:

- CAT5-SFTP-Kabel verwenden
- Biegeradius des Kabels einhalten (Datenblatt des Kabels beachten)

### **Information:**

**Bei Verwendung der von B&R angebotenen POWERLINK-Kabel (X67CA0E61.xxxx und X67CA0E41.xxxx) wird die Produktnorm EN61131-2 erfüllt.**

**Bei darüber hinausgehenden Anforderungen müssen vom Kunden zusätzliche Maßnahmen ergriffen werden.**

#### **6.2 POWERLINK-Knotennummer**

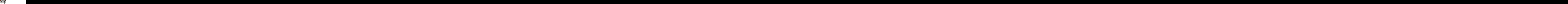

Mittels der beiden Nummernschalter wird die Knotennummer des POWERLINK-Knotens eingestellt.

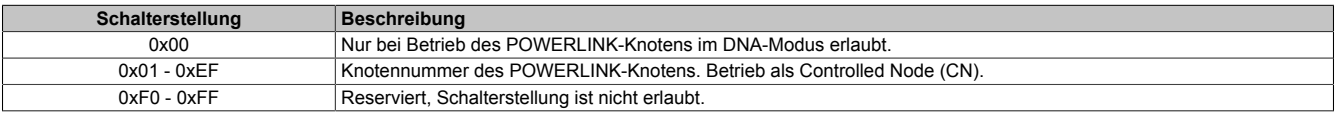

### **6.3 Einbindung in ein POWERLINK-Netzwerk**

Hub | Hub Hub Manager X67BC8xxx.L12 X20BC0083 X67BC8xxx.L12 | X67BC8xxx.L12 | X67BC8xxx.L12 | X67BC8xxx.L12 | X67BC8xxx.L12 X67BC8xxx.L12

Der Bus Controller kommt in einer Baum- oder Linienstruktur wie folgt zum Einsatz:

#### **6.4 Systemkonfiguration**

Im Bus Controller ist bereits ein digitales Mischmodul integriert. An den Bus Controller können maximal 250 I/O-Module angeschlossen werden.

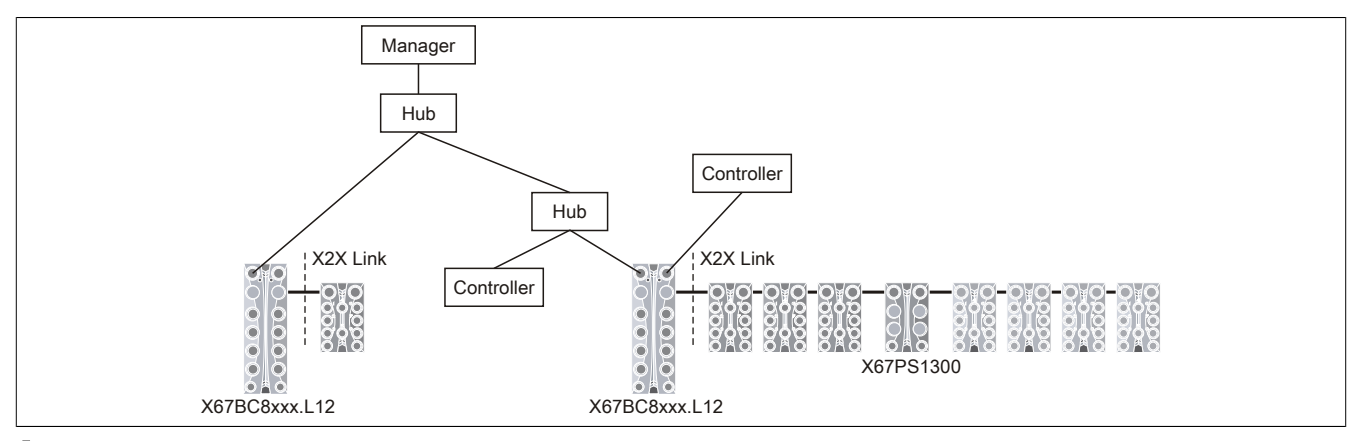

### **Information:**

**Vom Bus Controller werden 15 W für weitere X67 Module oderandere Module, dieauf X2X Link basieren, zur Verfügung gestellt.**

**Für mehr Leistung wird das System Supplymodul X67PS1300 benötigt. Dieses System Supplymodul stellt 15 W für weitere Module zur Verfügung. Es sollte jeweils in der Mitte der zu versorgenden Module montiert werden.**

#### <span id="page-8-0"></span>**6.5 Erforderliche Kabel und Verbindungsstücke**

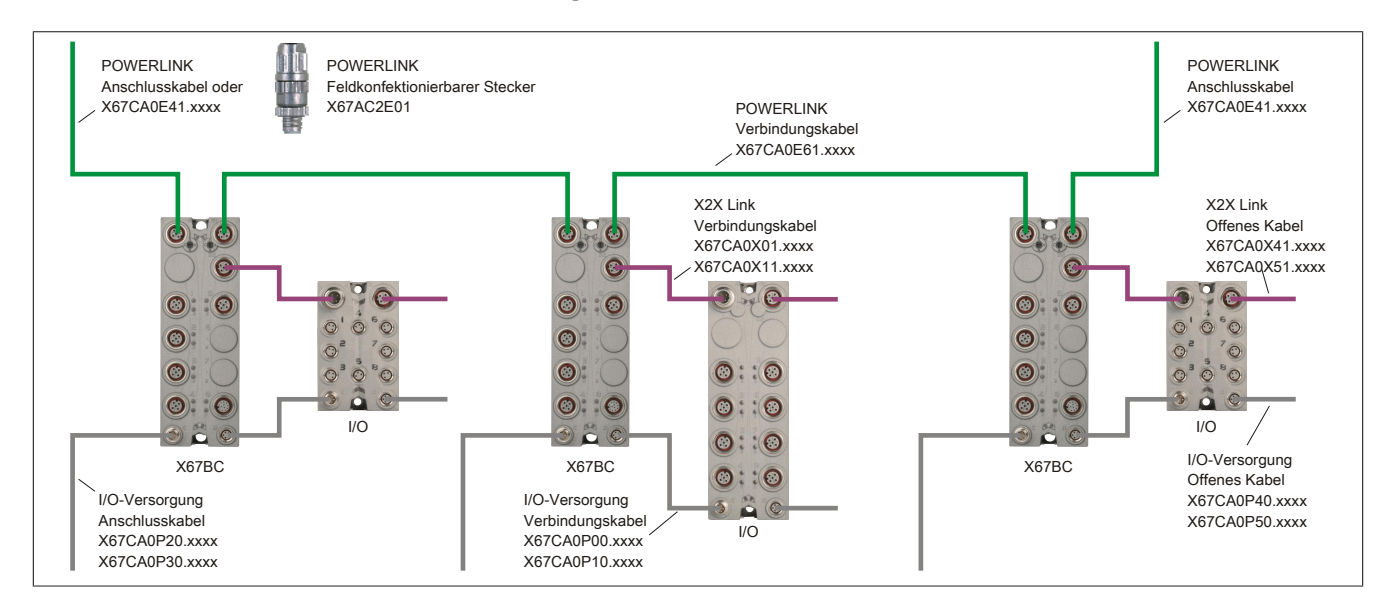

## **7 X2X Link**

An den Bus Controller werden mit vorkonfektionierten Kabeln weitere Module mittels X2X Link angeschlossen. Der Anschluss erfolgt über einen M12-Rundsteckverbinder.

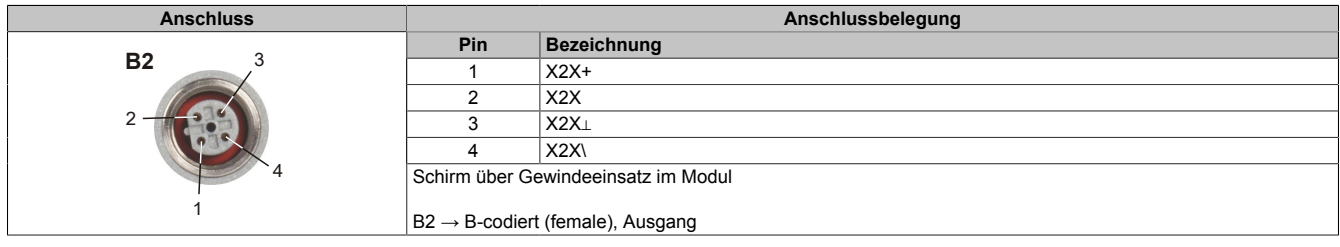

## **8 I/O-Versorgung 24 VDC**

Die I/O-Versorgung wird über die M8-Anschlüsse C und D angeschlossen. Über Anschluss C (male) wird die Versorgung eingespeist. Anschluss D (female) dient zur Weiterleitung der Versorgung auf andere Module.

Einspeisung der Feldbus/X2X Link Versorgung und der I/O-Versorgung erfolgt getrennt über Pin 1 und 2.

## **Information:**

**Der maximal zulässige Strom für die I/O-Versorgung ist 8 A (4 A je Anschlusspin)!**

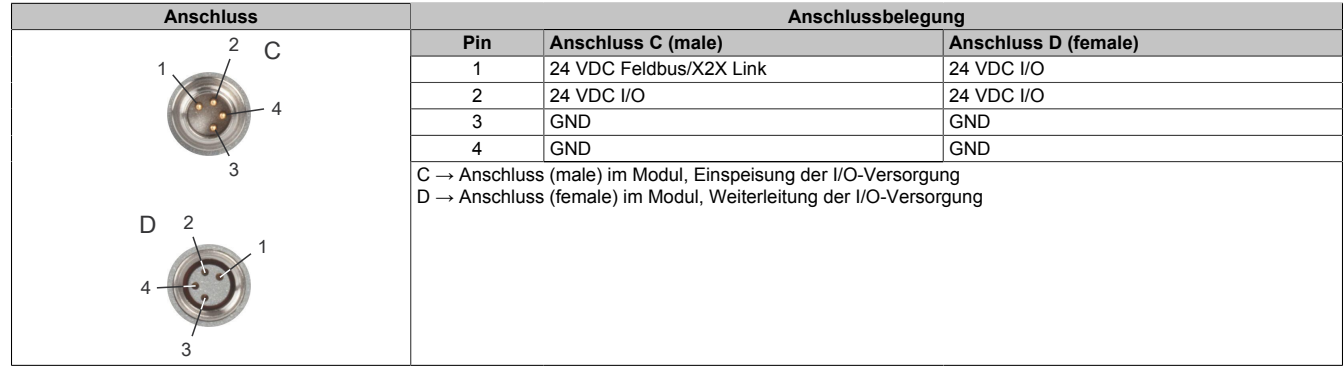

## **Information:**

**Wenn der Summenstrom der Ausgänge >4 A ist, muss über Anschluss D, Pin 2 ebenfalls Strom eingespeist werden.**

## **9 Lokale I/O-Kanäle**

Die nachfolgenden Übersichten zeigen die Zuordnung der Anschlüsse zu den I/O-Kanälen und deren Eigenschaften.

#### **Digitale Ein-/Ausgänge**

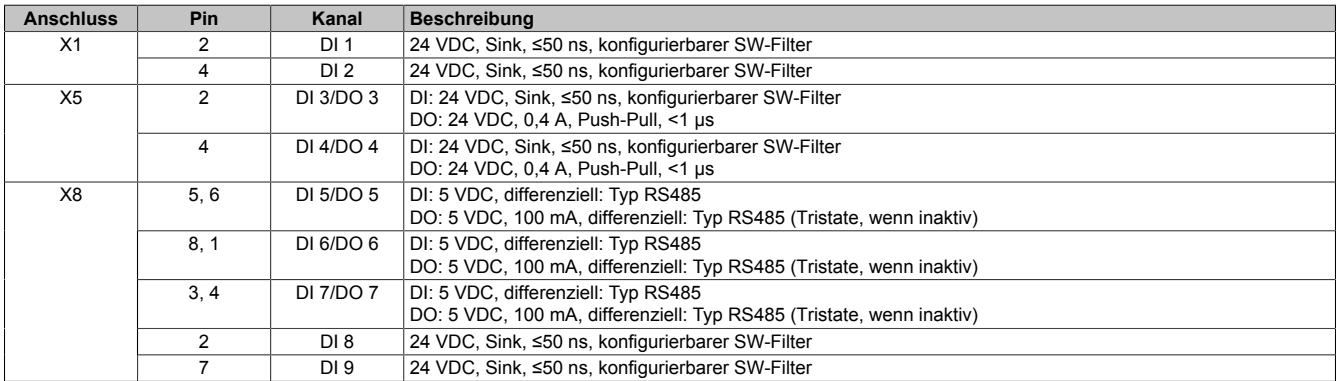

#### **Analoge Eingänge**

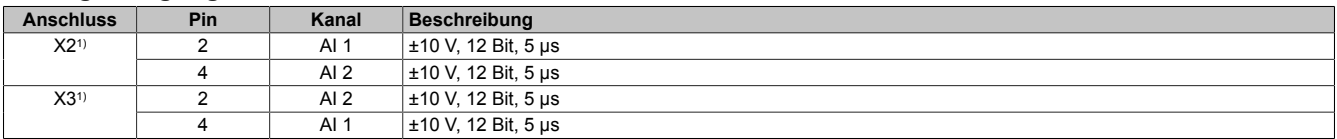

1) Die Anschlüsse 2 und 3 sind kreuzweise miteinander verschaltet (siehe ["Anschlussbeispiele - Analoge Eingänge" auf Seite 14\)](#page-13-0).

#### **Analoger Ausgang**

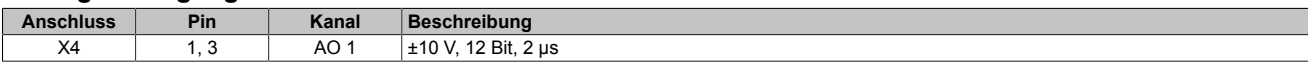

Die Zuordnung der I/O-Kanäle in einem reACTION-Programm ist in folgenden Abschnitten beschrieben:

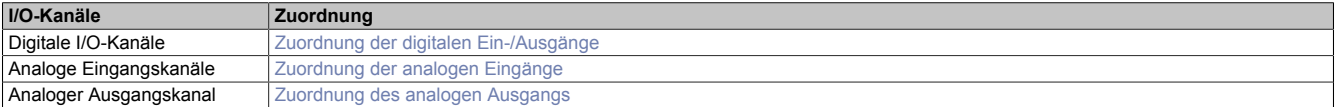

## <span id="page-11-0"></span>**10 Anschlussbelegung**

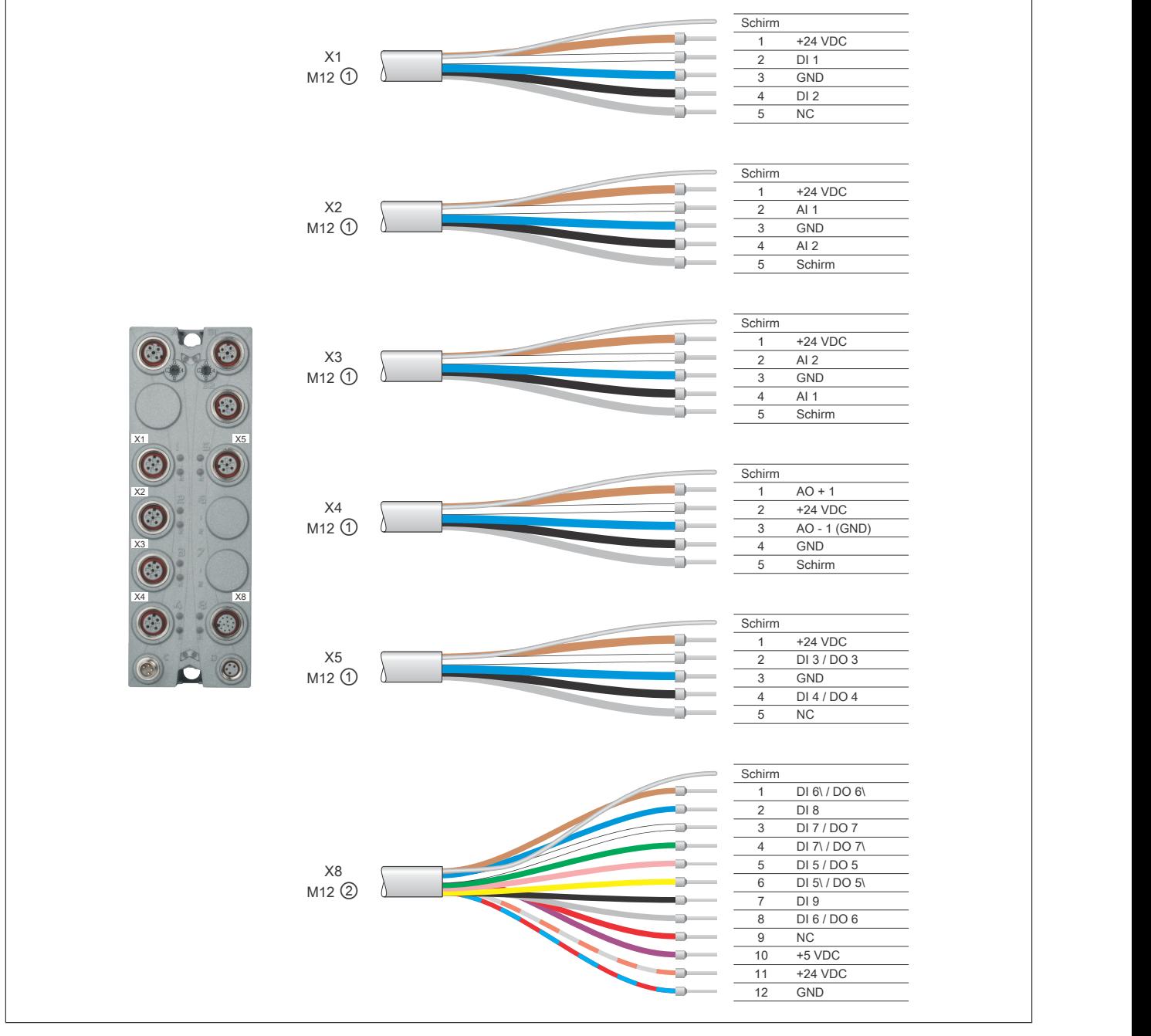

① X67CA0A41.xxxx: M12 Sensorkabel gerade X67CA0A51.xxxx: M12 Sensorkabel gewinkelt ② X67CA0I41.xxxx: Multifunktionskabel gerade

X67CA0I51.xxxx: Multifunktionskabel gewinkelt

## **10.1 Anschluss X1**

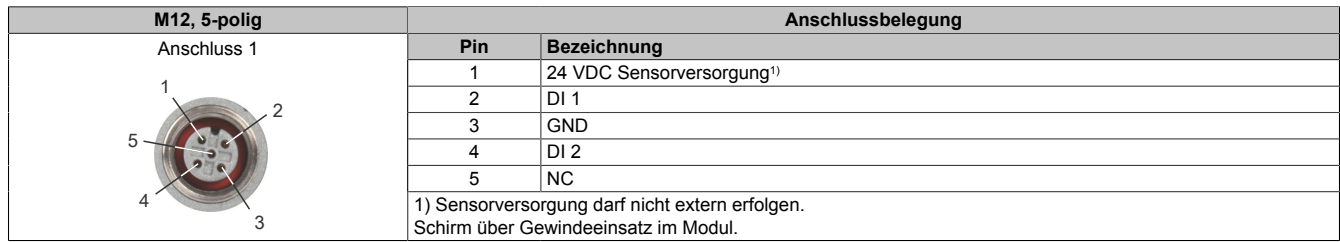

## **10.2 Anschluss X2/X3**

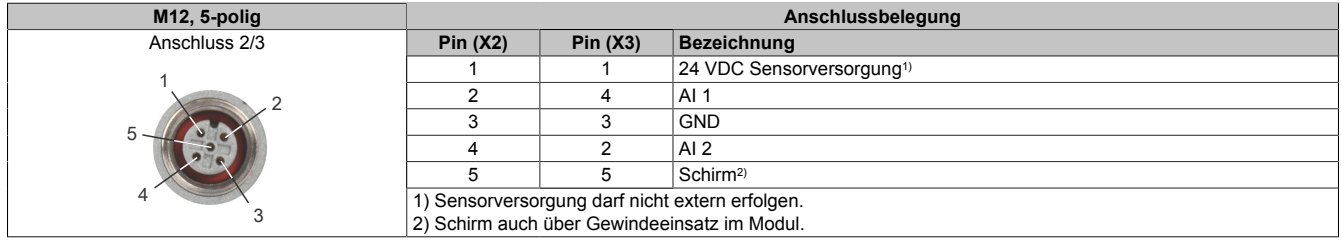

## **10.3 Anschluss X4**

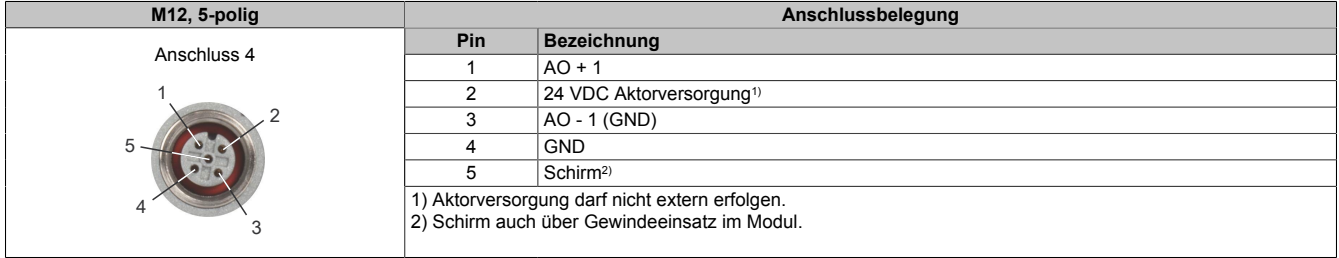

### **10.4 Anschluss X5**

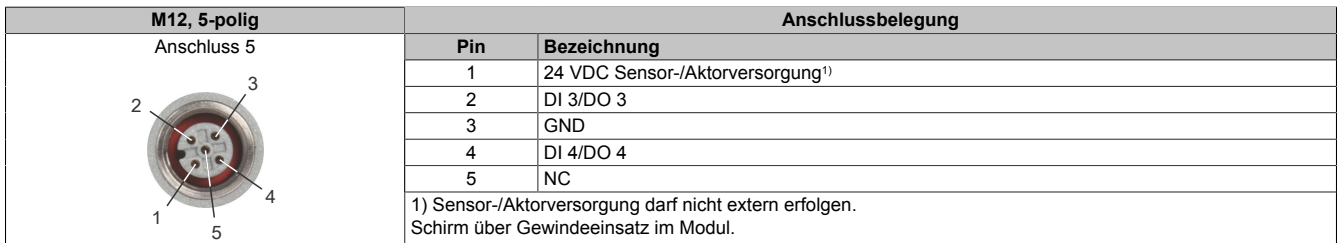

### **10.5 Anschluss X8**

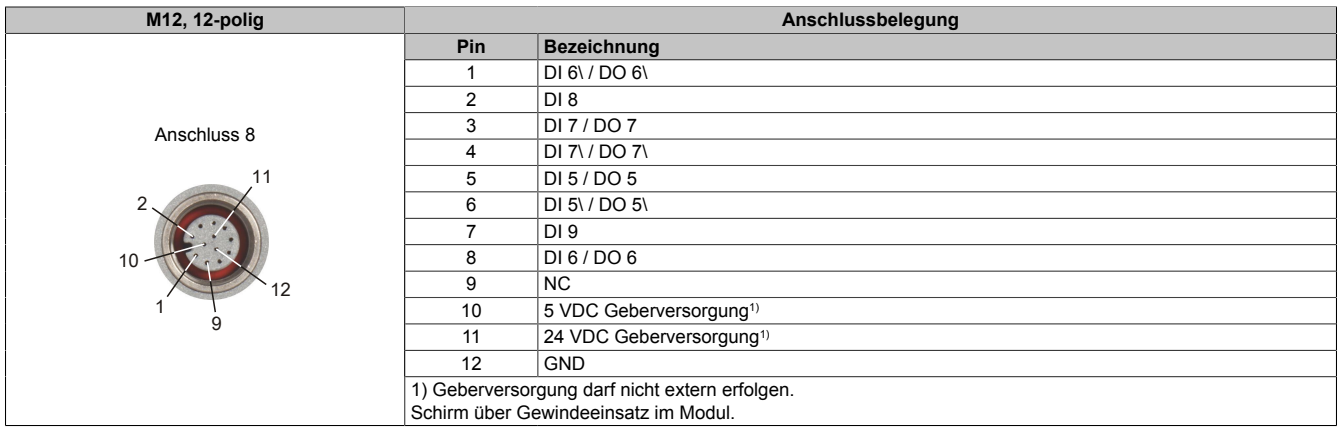

## <span id="page-13-0"></span>**11 Anschlussbeispiele - Analoge Eingänge**

Die Anschlüsse X2 und X3 stellen 2 analoge Eingänge zur Verfügung. Die Anschlüsse sind direkt miteinander verschaltet (siehe Eingangsschema ["Analoge Eingänge \(X2/X3\)" auf Seite 16\)](#page-15-0), sodass sie gemeinsam betrachtet werden müssen. Je nach Anschlussbelegung der Sensoren, können entweder beide Signale auf demselben Anschluss oder je ein Signal pro Anschluss vom Modul verarbeitet werden.

#### **Anschlussbeispiel 1**

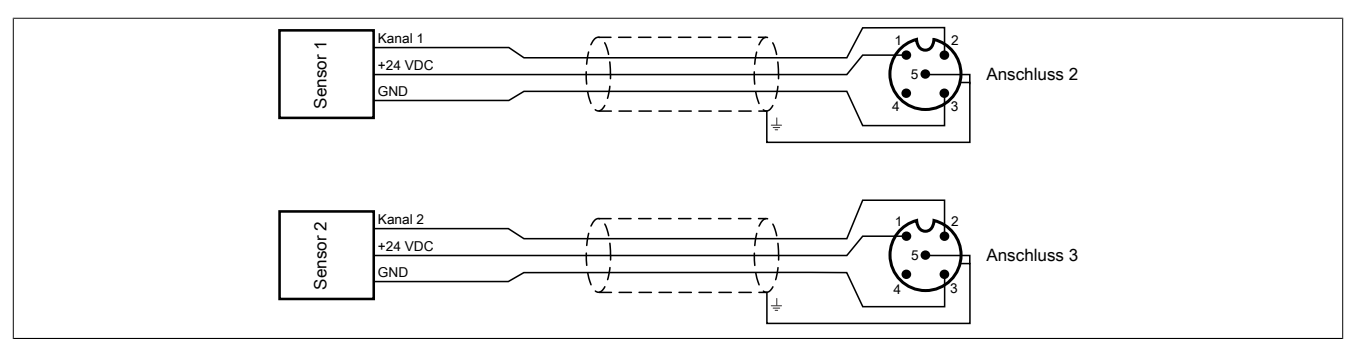

#### **Anschlussbeispiel 2**

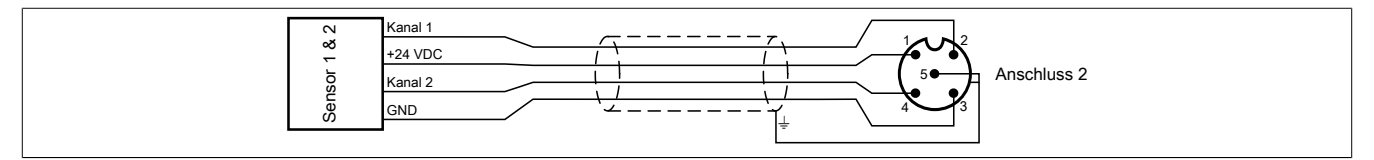

#### **Anschlussbeispiel 3**

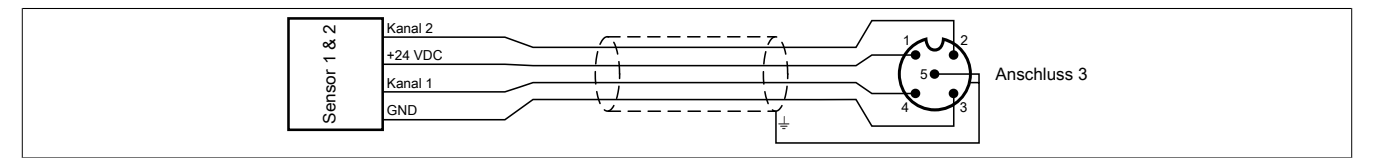

## **12 Ein-/Ausgangsschema**

### **12.1 Digitale Eingänge (X1)**

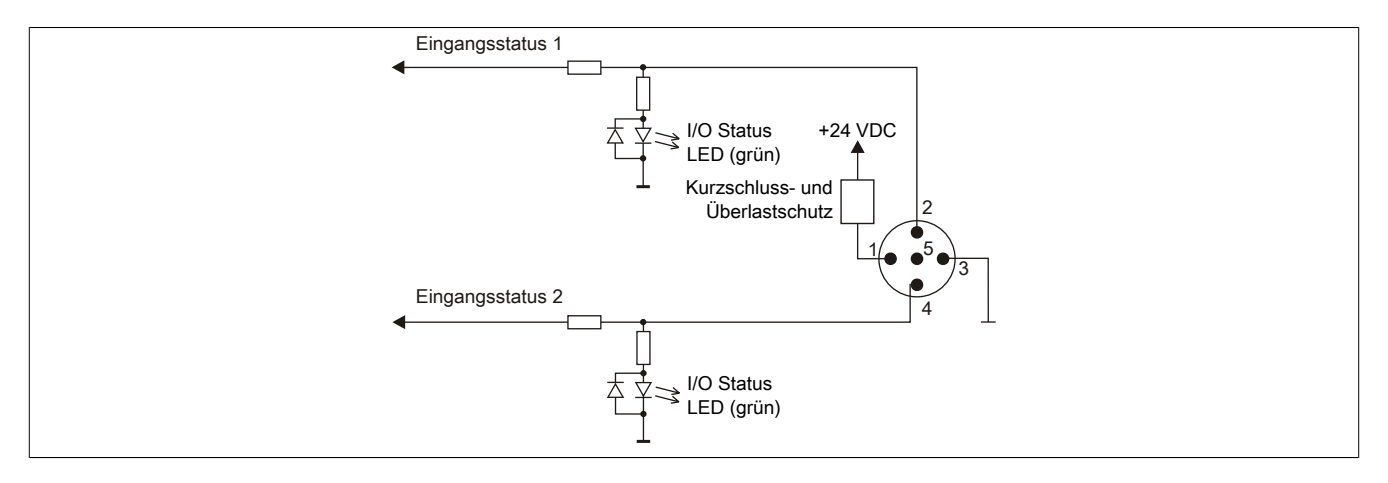

### **12.2 Digitale Eingänge (X8)**

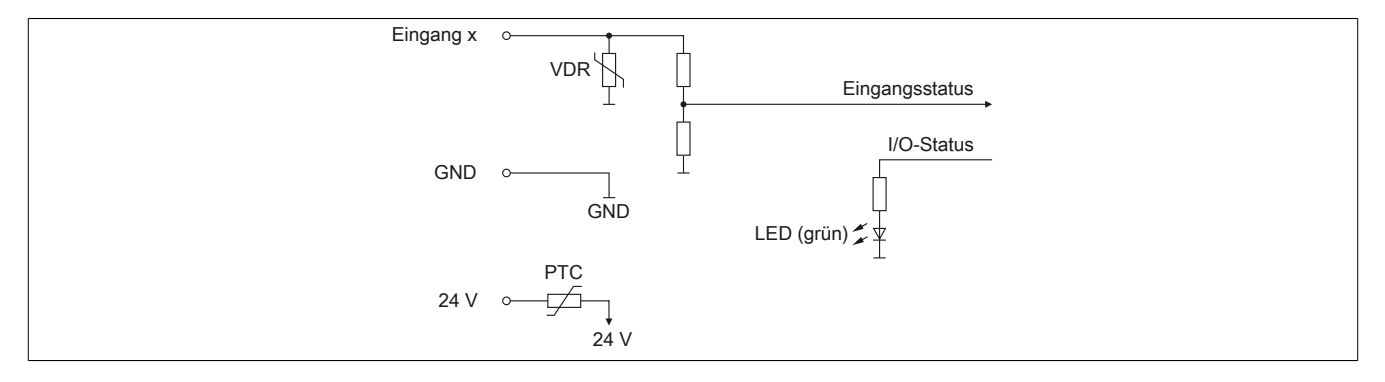

## **12.3 Digitale Ein-/Ausgänge (X5)**

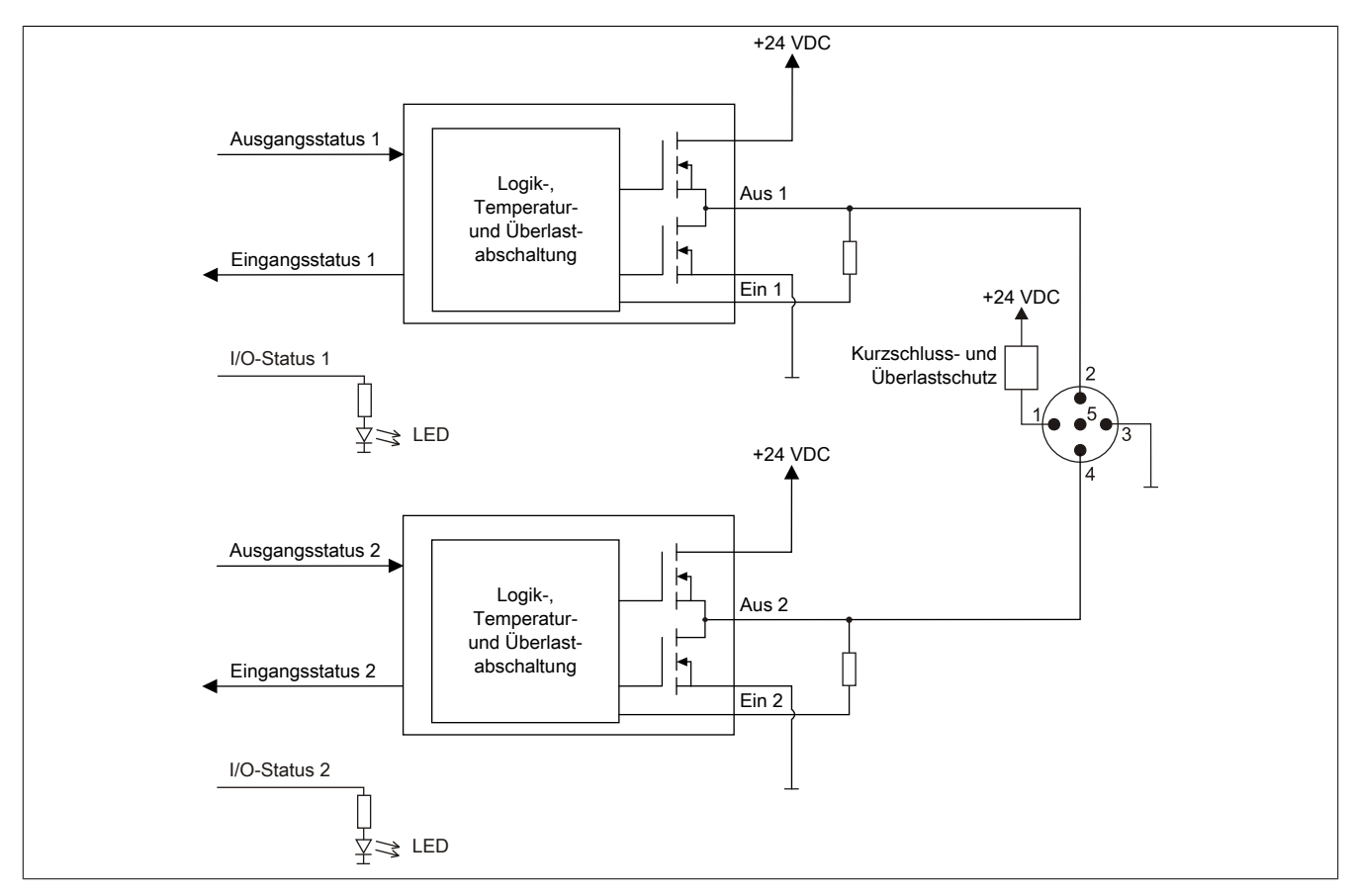

## **12.4 Digitale Ein-/Ausgänge (X8)**

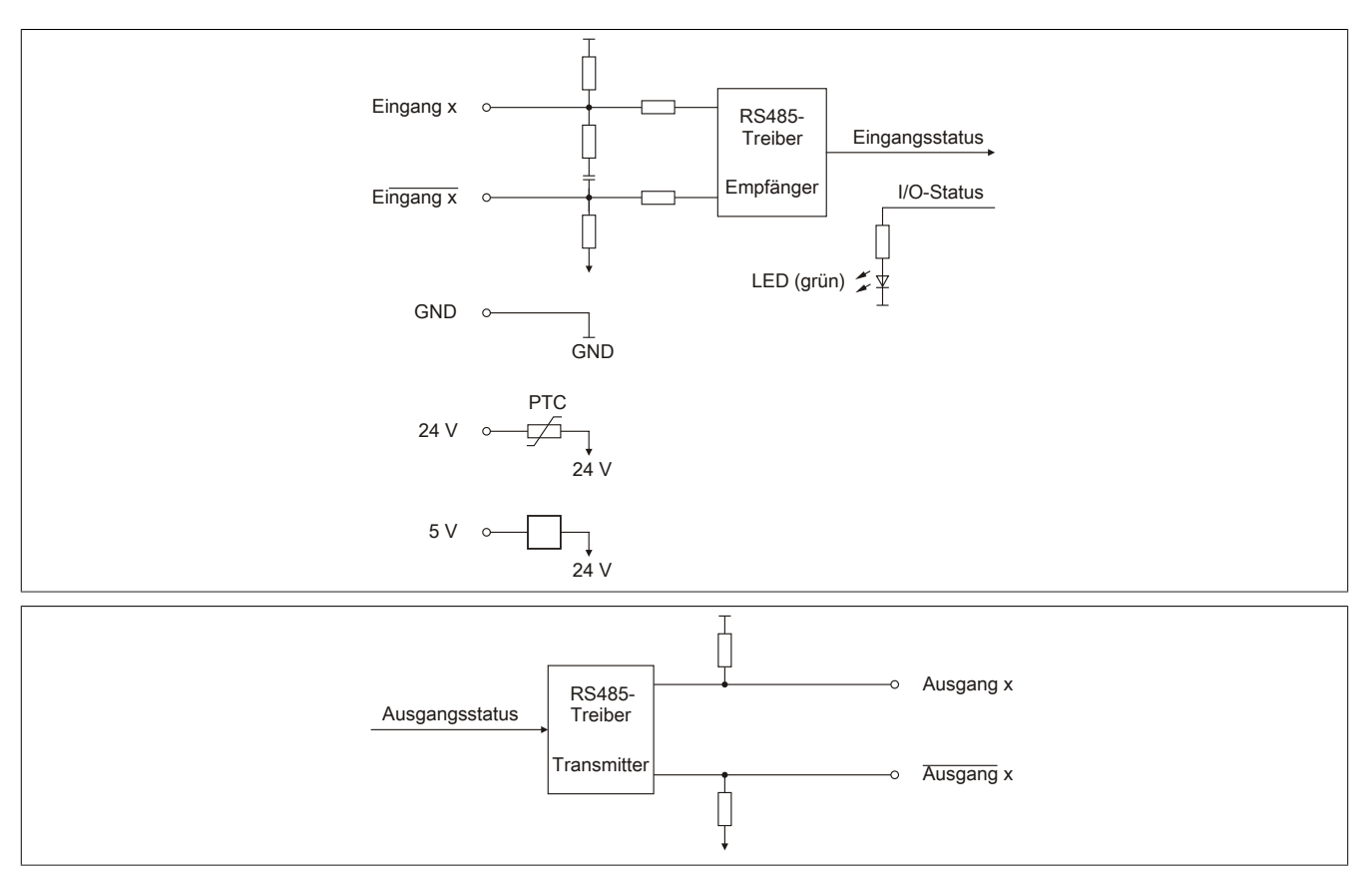

## **Information:**

**Die digitalen Ein-/Ausgänge des Anschluss X8 wurden für Signalpegel von 5 VDC konzipiert.**

## <span id="page-15-0"></span>**12.5 Analoge Eingänge (X2/X3)**

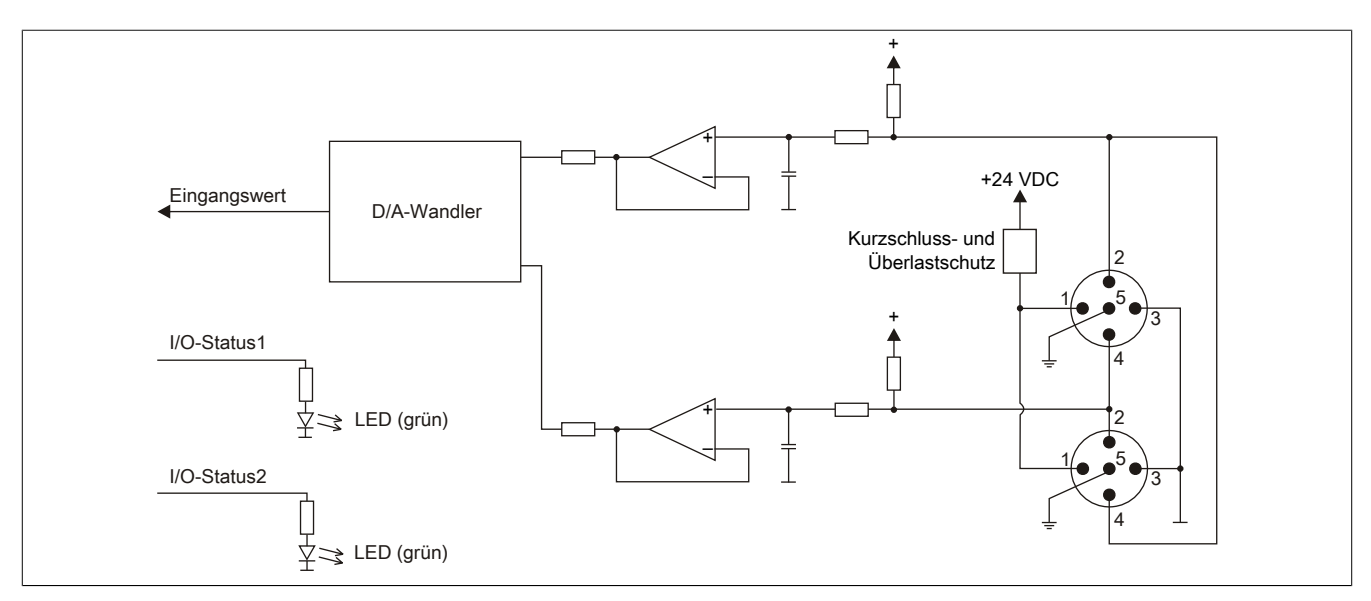

## **12.6 Analoger Ausgang (X4)**

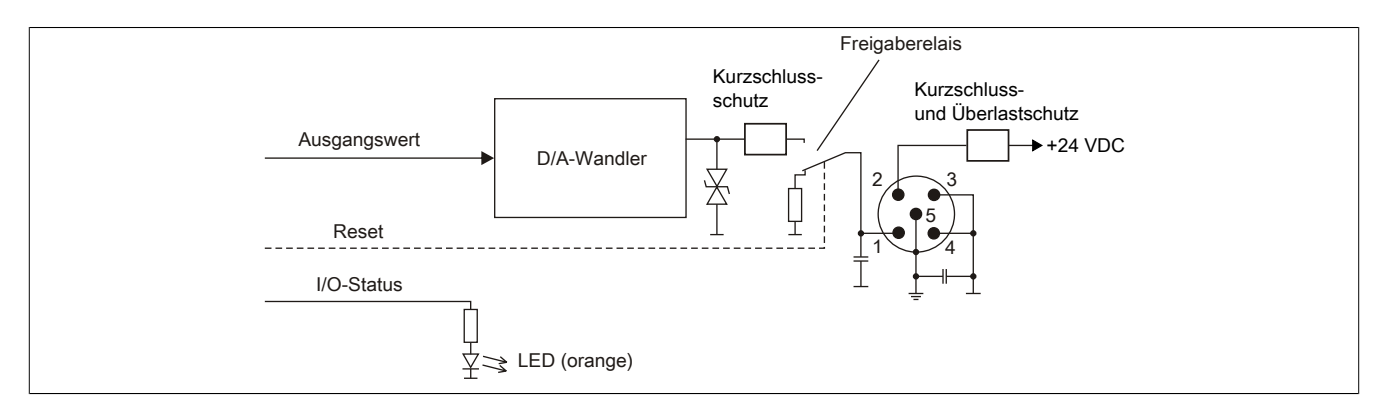

## **13 Differenzausgang**

Das folgende Diagramm zeigt, dass die differenzielle Ausgangsspannung bei steigendem Ausgangsstrom sinkt.

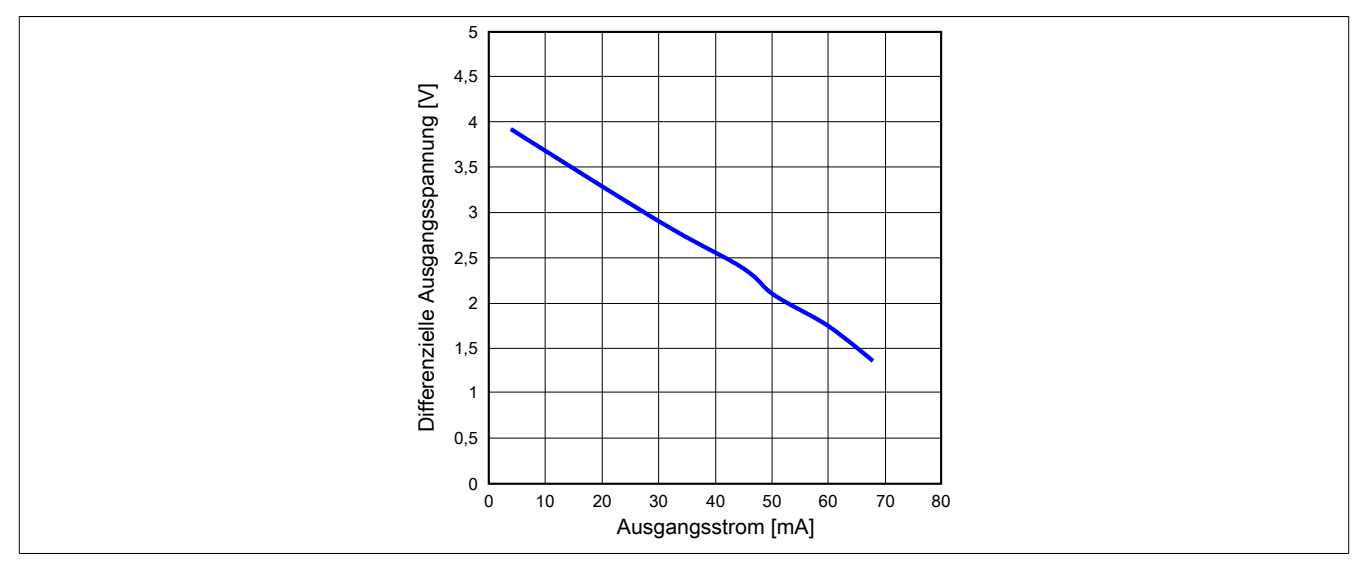

## **14 Registerbeschreibung**

## **14.1 Funktionsmodell 0 - "reACTION"**

Bei Verwendung des Funktionsmodells "reACTION" muss ein individuelles reACTION-Programm für das Modul erstellt werden. Dieses Programm wird später nicht von der CPU, sondern vom reACTION-Modul abgearbeitet. Einzelne Maschinenaufgaben können somit dezentral und mit sehr kurzer Reaktionszeit verwaltet werden.

Ein- und Ausgänge eines reACTION-Moduls können nur über ein aktiviertes reACTION-Programm genutzt werden. Über Interaktionsregister ist es möglich, Informationen zwischen der CPU und dem reACTION-Programm im Modul auszutauschen.

Neben der Kommunikation mit der CPU können die zyklischen Interaktionsregister für das sogenannte "Crossmapping" genutzt werden. Auf diese Weise können Ein-/Ausgänge auch von fremden Modulen im gesamten X2X Link und POWERLINK Netzwerk eingelesen/gesteuert werden.

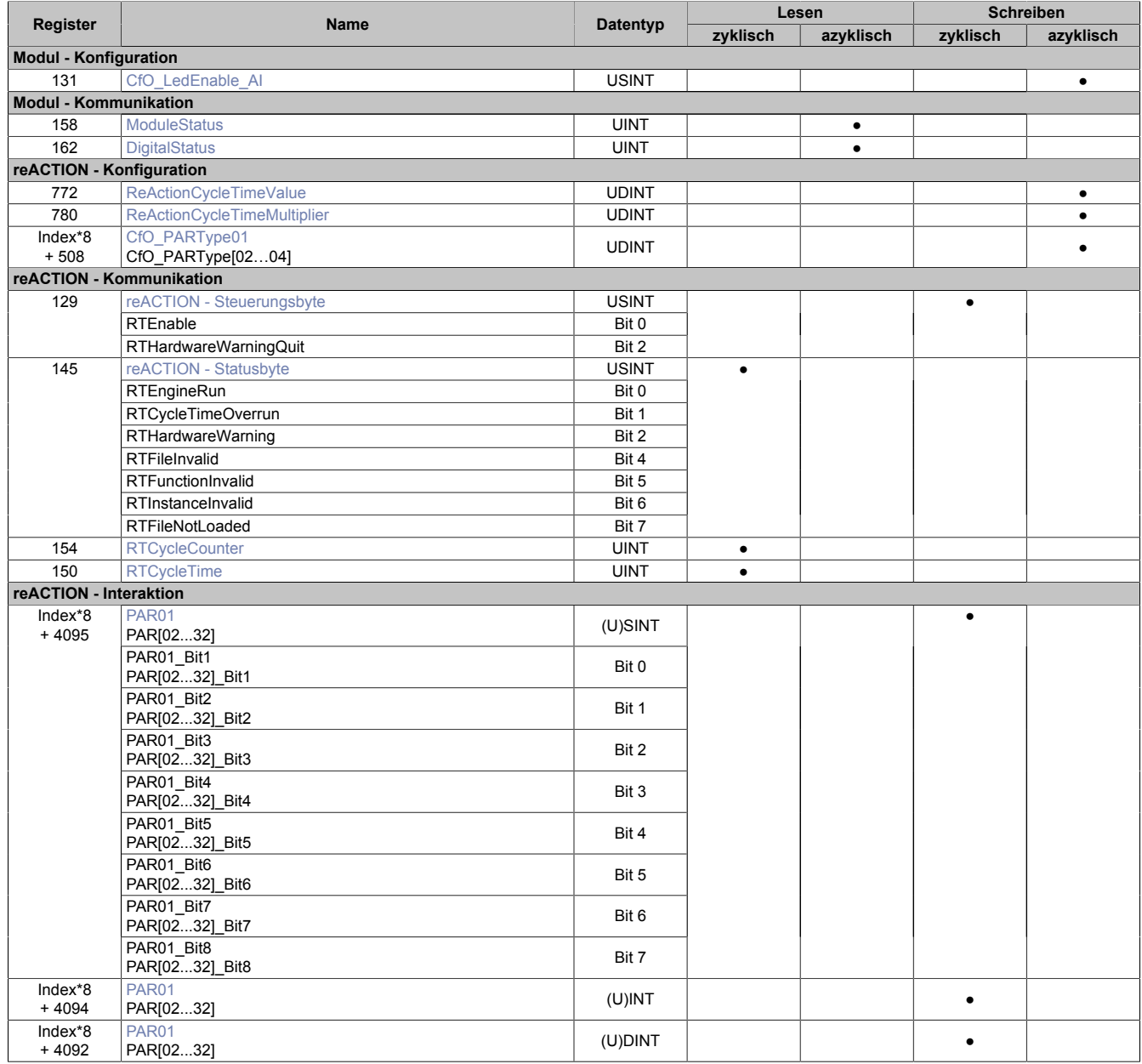

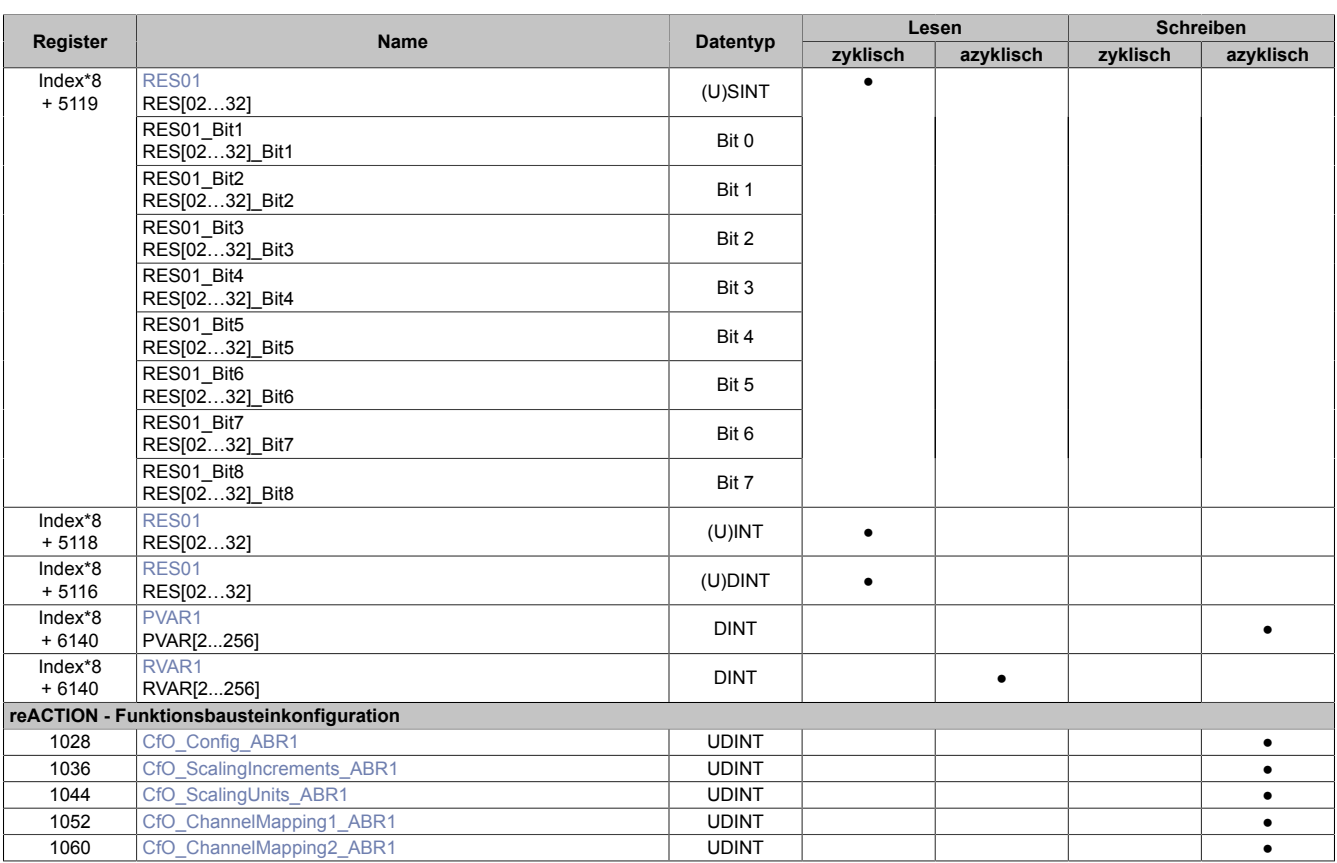

## **14.2 Funktionsmodell 254 - "Direct IO"**

Im Funktionsmodell "Direct IO" wird im Modul ein spezielles reACTION-Programm abgearbeitet, um die I/Os zu verwalten. Außerdem werden zyklische Register genutzt um Informationen mit der CPU auszutauschen. Auf diese Weise wird das Verhalten eines Standard-Moduls nachempfunden.

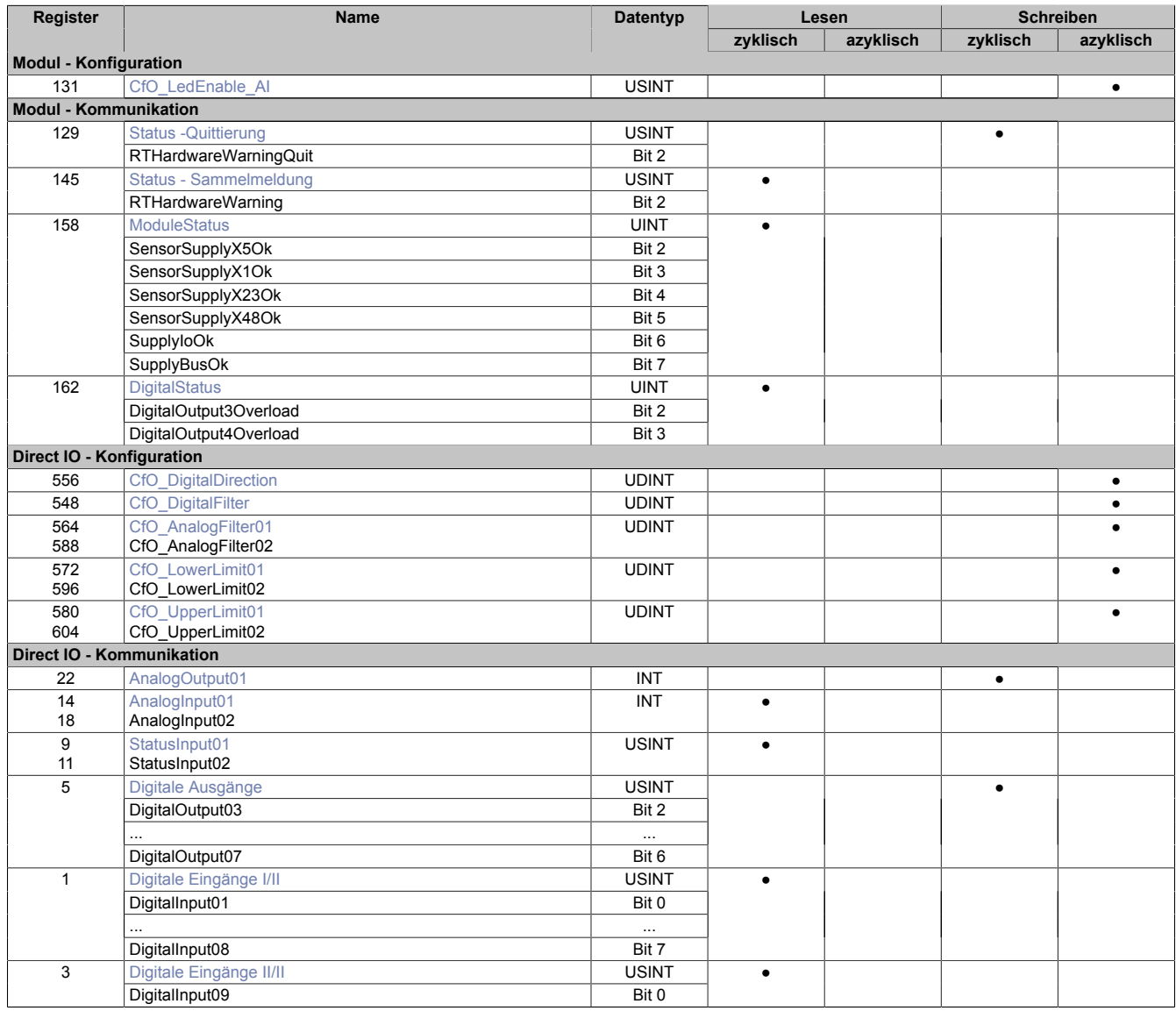

## **14.3 Modul - Konfiguration**

Das Modul verfügt über 2 analoge Eingänge. Diese können einzeln oder kombiniert über denselben Anschluss an das Modul angeschlossen werden.

### <span id="page-20-0"></span>**14.3.1 Auswahl der Steckplätze der analogen Eingänge**

Name:

### CfO\_LedEnable\_AI

Mithilfe des LedEnable-Registers können die LEDs an den Anschluss 2 und 3 manuell ein- bzw. ausgeschaltet werden.

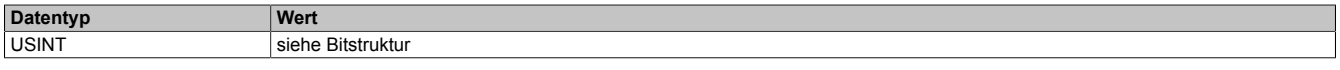

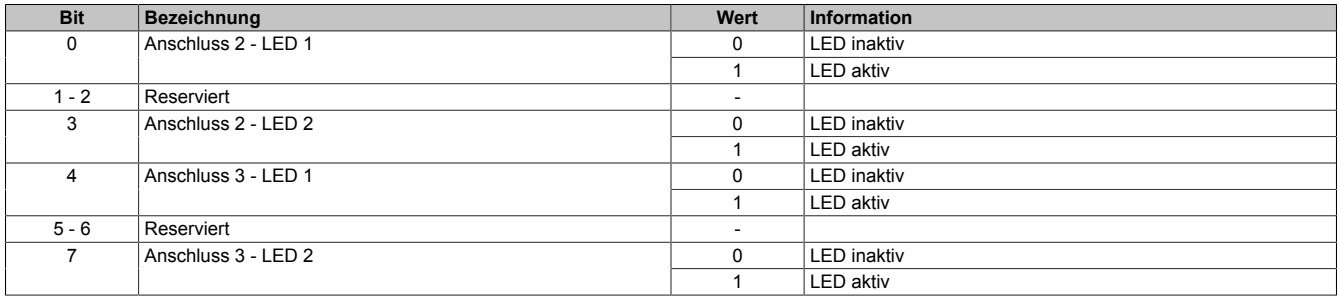

## **14.4 Modul - Kommunikation**

### <span id="page-21-0"></span>**14.4.1 Statusmeldungen des Moduls**

Name: **ModuleStatus** 

Mit Hilfe dieses Registers werden allgemeine Statusmeldungen des Moduls übertragen.

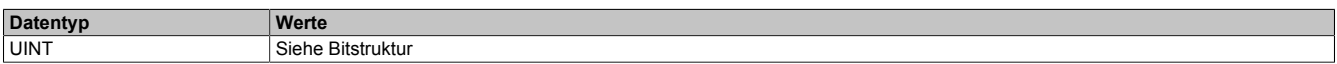

Bitstruktur:

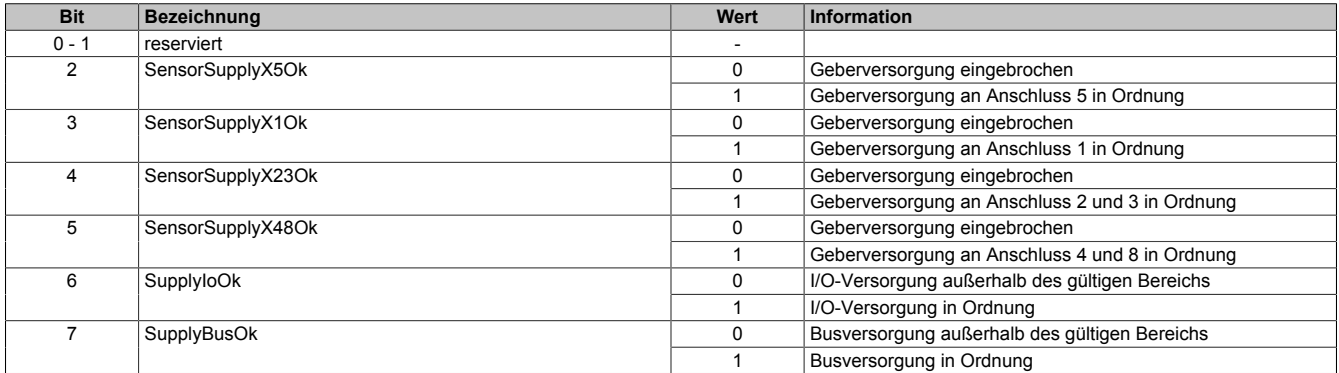

#### <span id="page-21-1"></span>**14.4.2 Statusmeldungen der digitalen Kanäle**

Name:

**DigitalStatus** 

Mit Hilfe dieses Registers werden allgemeine Statusmeldungen der digitalen Kanäle übertragen.

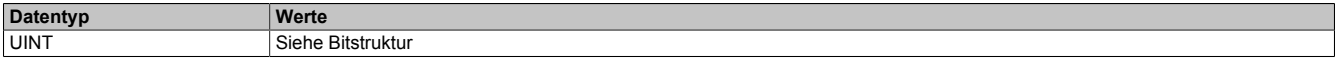

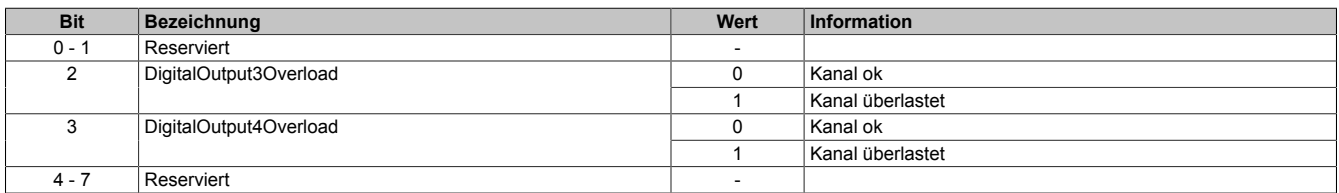

### **14.5 reACTION - Konfiguration**

#### <span id="page-22-0"></span>**14.5.1 reACTION-Zykluszeit**

Name: ReActionCycleTimeValue ReActionCycleTimeMultiplier

Mit dem "TimeValue"- und dem "Multiplier"-Register wird die gewünschte Zykluszeit für das das reACTION-Programm vorgegeben. Das "TimeValue"-Register beinhaltet dabei den Wert, das "Multiplier"-Register die dazugehörige Einheit.

Derzeit ist das "Multiplier"-Register fix auf 1000 einzustellen, um auf diese Weise die Zykluszeit µs-genau vorzugeben.

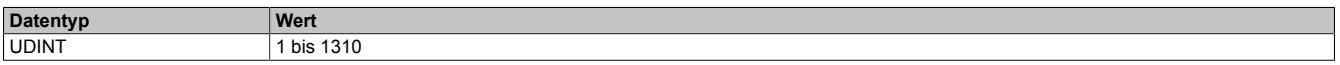

#### <span id="page-22-1"></span>**14.5.2 Konfiguration der PAR-Datenpunkte**

Name: CfO\_PARType01 CfO\_PARType[02…04]

Für das reACTION-Programm können PAR-Datenpunkte definiert werden. Um diese zu aktivieren muss, entsprechend der Konfiguration im Automation Studio, der gewünschte Datentyp bekannt gegeben werden.

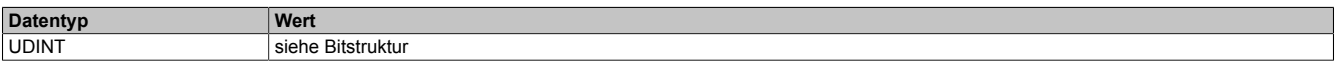

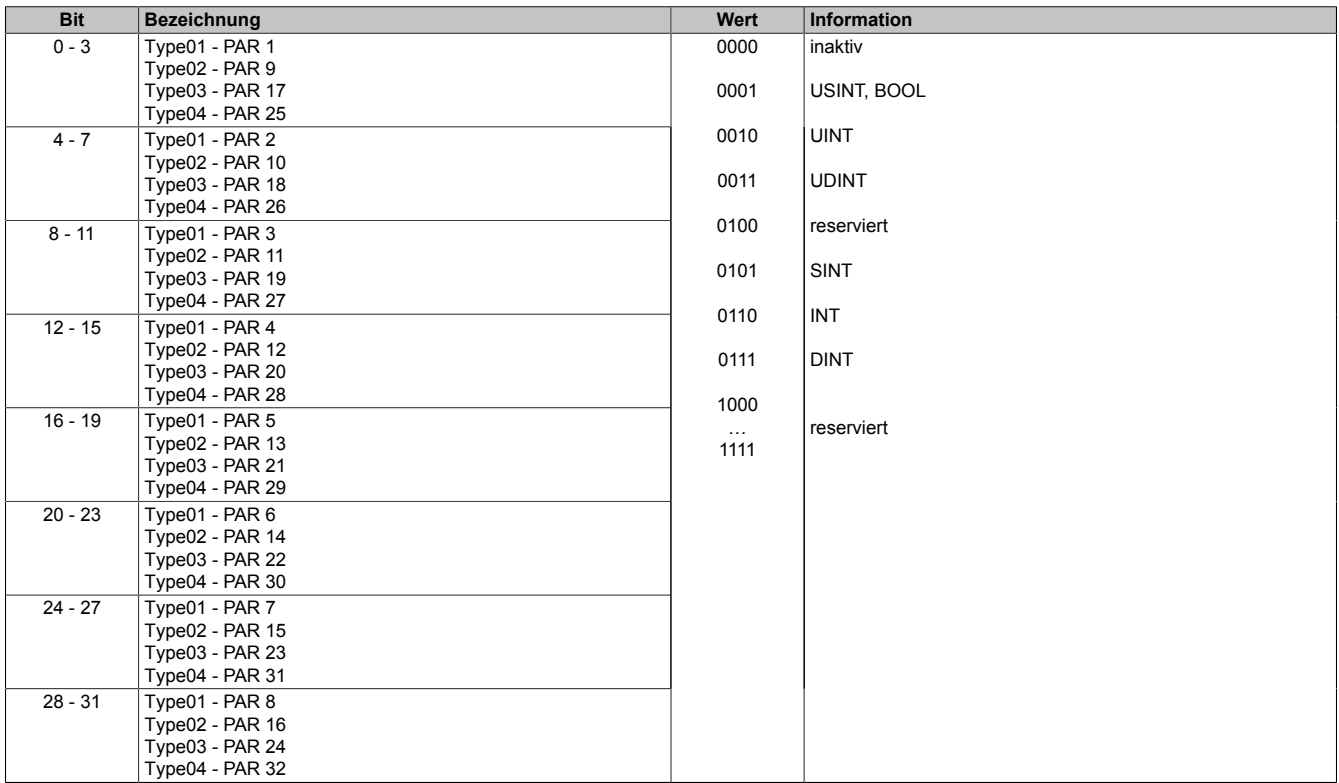

## **14.6 reACTION - Kommunikation**

Das Programm des reACTION-Moduls wird während der Laufzeit über den Programmablauf in der CPU gesteuert. Im aktiven Zustand wird das reACTION-Programm dann unabhängig vom Programmablauf in der CPU abgearbeitet.

#### <span id="page-23-0"></span>**14.6.1 Steuerung des reACTION-Moduls**

Name: RTEnable RTHardwareWarningQuit

Über dieses Register wird das reACTION-Programm gesteuert.

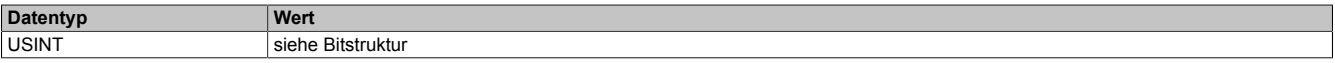

#### Bitstruktur:

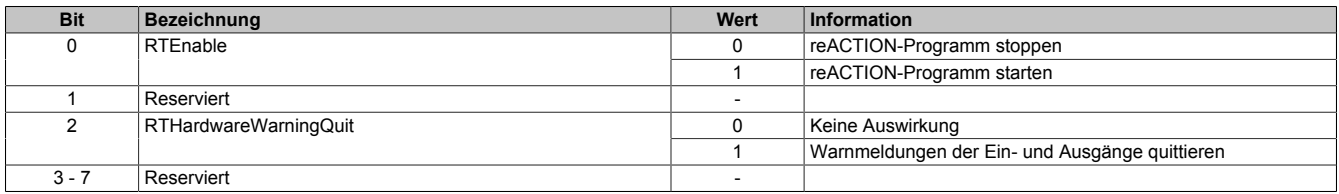

#### <span id="page-23-1"></span>**14.6.2 Statusmeldungen des reACTION-Moduls**

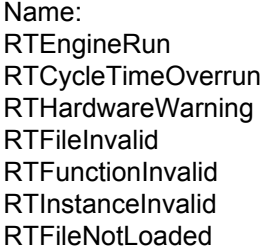

Über dieses Register werden verschiedene Statusmeldungen ausgegeben.

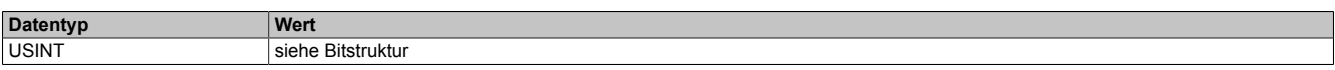

#### Bitstruktur:

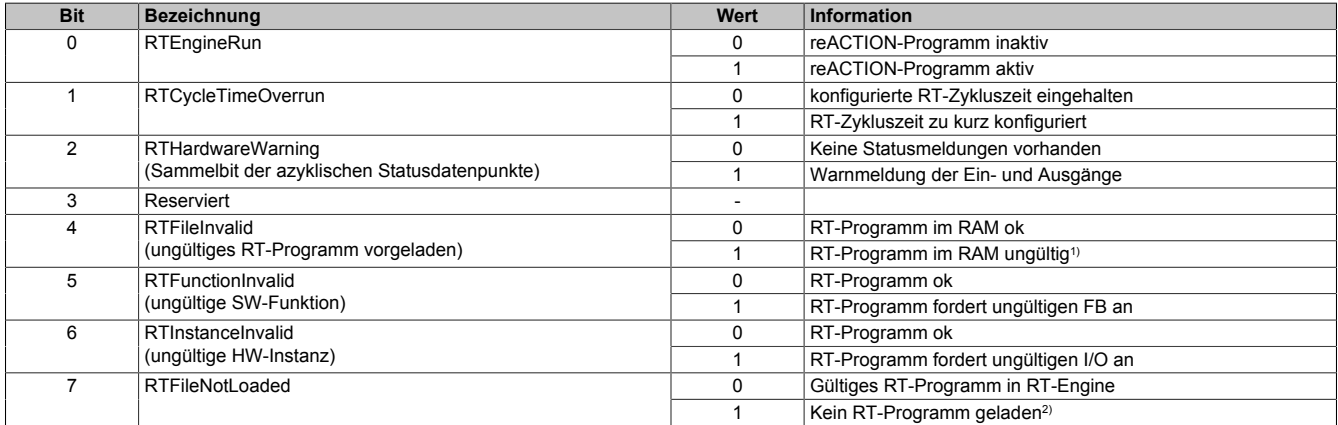

1) [RTEnable](#page-23-0) wurde aktiviert.

• Ein neues oder geändertes reACTION Programm wurde erkannt, aber noch nicht als gültig verifiziert. (Zeitdauer ist abhängig von der Größe des Programms)

• Ein neues oder geändertes reACTION Programm wurde erkannt, aber die Verifizierung ist fehlgeschlagen.

2) [RTEnable](#page-23-0) wurde aktiviert aber ein gültiges reACTION Programm ist weder im Flash vorhanden noch wurde es temporär ins RAM heruntergeladen.

#### <span id="page-24-0"></span>**14.6.3 Zykluszähler des aktiven reACTION-Programms**

Name:

RTCycleCounter

Mithilfe des "CycleCounter"-Registers kann ermittelt werden, wie oft das reACTION-Programm durchlaufen wurde.

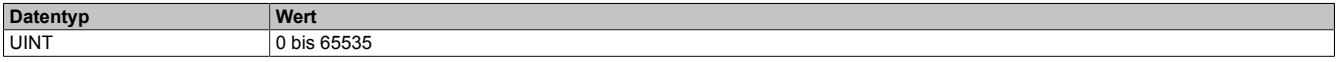

### <span id="page-24-1"></span>**14.6.4 Minimale Zykluszeit des aktiven reACTION-Programm**

Name:

**RTCycleTime** 

Mithilfe des "RTCycleTime"-Registers kann ermittelt werden, wieviel Zeit das reACTION-Modul benötigt, um das geladene Programm einmal zu durchlaufen.

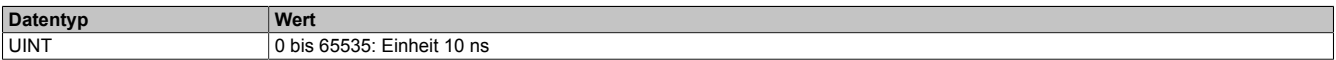

### **14.7 reACTION - Interaktion**

Nach dem Start läuft das reACTION-Programm im Modul eigenständig. Es liest die Abbilder der erforderlichen Eingänge und verwaltet die ihm zugeordneten Ausgänge im gesamten Netzwerk. Zusätzlich kann das reACTION-Programm mit der CPU interagieren. Dazu stehen 3 unterschiedliche Datenpunktetypen zur Verfügung.

#### <span id="page-25-0"></span>**14.7.1 PAR-Datenpunkte**

Name: PAR[01...32] PAR[01...32]\_Bit1 PAR[01...32]\_Bit2 PAR[01...32]\_Bit3 PAR[01...32]\_Bit4 PAR[01...32]\_Bit5 PAR[01...32]\_Bit6 PAR[01...32]\_Bit7 PAR[01...32]\_Bit8

Nach ihrer Aktivierung werden die PAR-Datenpunkte zyklisch über den X2X Link transportiert. Sie dienen zur Informationsübertragung von der CPU zum reACTION-Programm. Mit ihrer Hilfe kann in den Ablauf des reAC-TION-Programms eingegriffen werden.

## **Information:**

#### **Die PAR-Datenpunkte steuern die Ausgänge des Moduls NICHT direkt!**

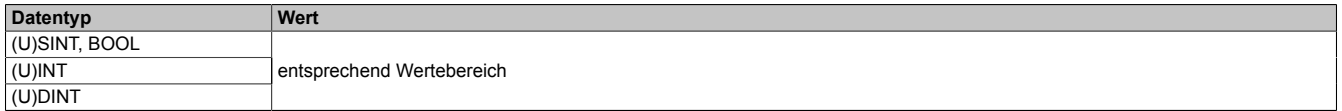

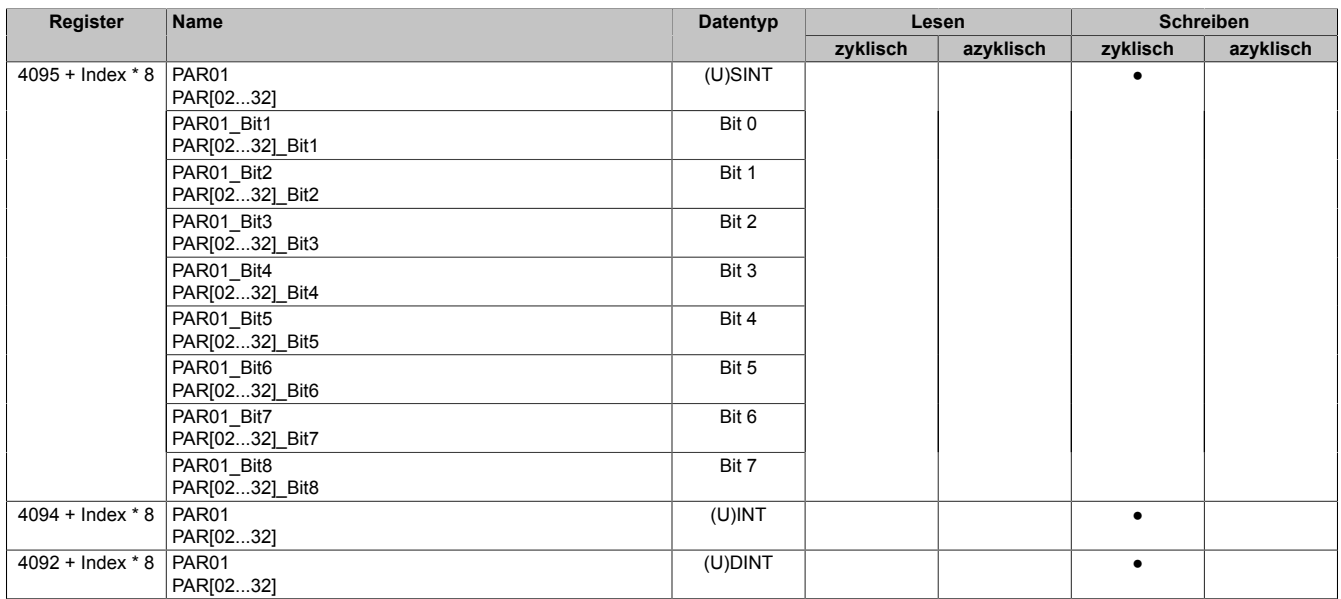

#### <span id="page-26-0"></span>**14.7.2 RES-Datenpunkte**

Name: RES[01...32] RES[01...32]\_Bit1 RES[01...32]\_Bit2 RES[01...32]\_Bit3 RES[01...32]\_Bit4 RES[01...32]\_Bit5 RES[01...32]\_Bit6 RES[01...32]\_Bit7 RES[01...32]\_Bit8

Nach ihrer Aktivierung werden die RES-Datenpunkte zyklisch über den X2X Link transportiert. Sie dienen zur Informationsübertragung vom reACTION-Programm zur CPU.

## **Information:**

**Die RES-Datenpunkte bilden die Eingänge des Moduls NICHT direkt ab!**

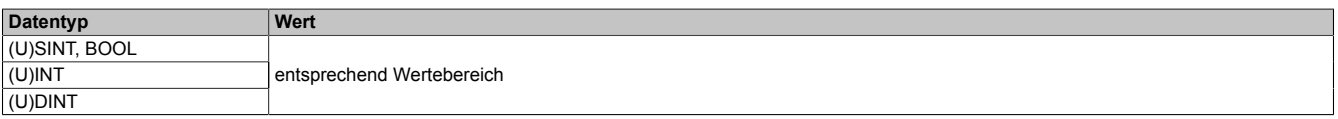

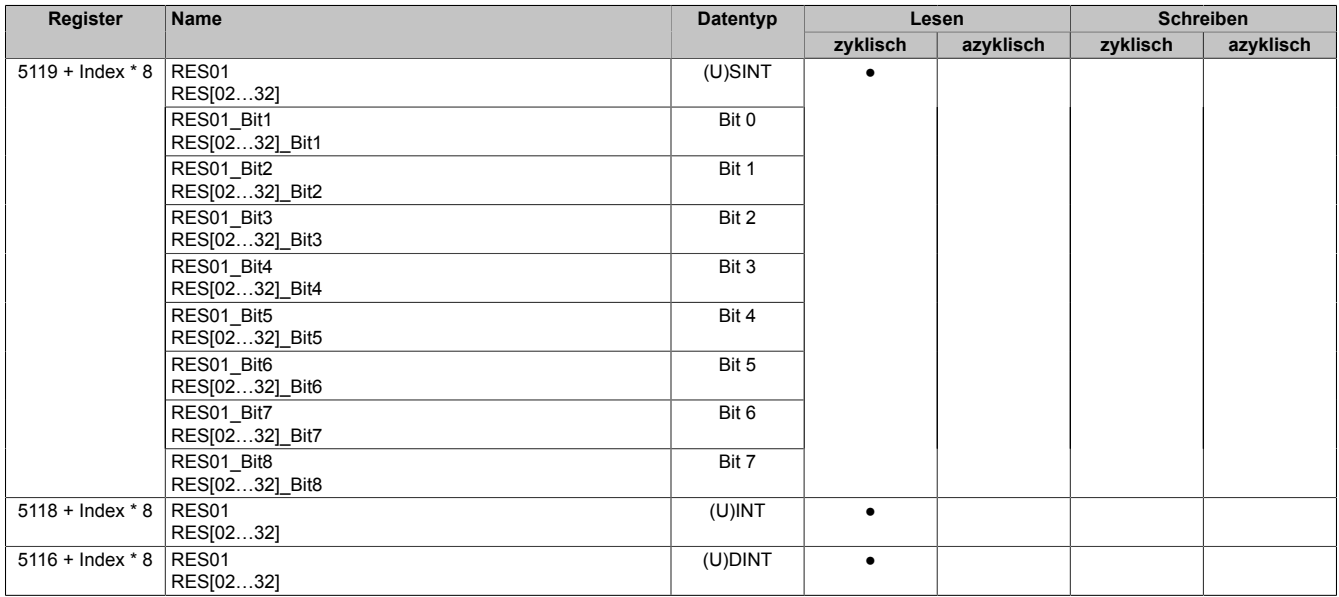

#### <span id="page-27-0"></span>**14.7.3 PVAR- und RVAR-Datenpunkte**

Name: PVAR[1...256] RVAR[1...256]

Im reACTION-Programm können neben PAR- und RES-Datenpunkten auch VAR-Datenpunkte definiert werden. Sie sind direkter Bestandteil des reACTION-Programms und können seitens der CPU azyklisch angesprochen werden. In Anlehnung an die PAR- und RES-Datenpunkte dienen die PVAR-Datenpunkte zur Informationsübertragung von der CPU an das reACTION-Programm und die RVAR-Datenpunkte zur Rückmeldung des reACTION-Programms an die CPU.

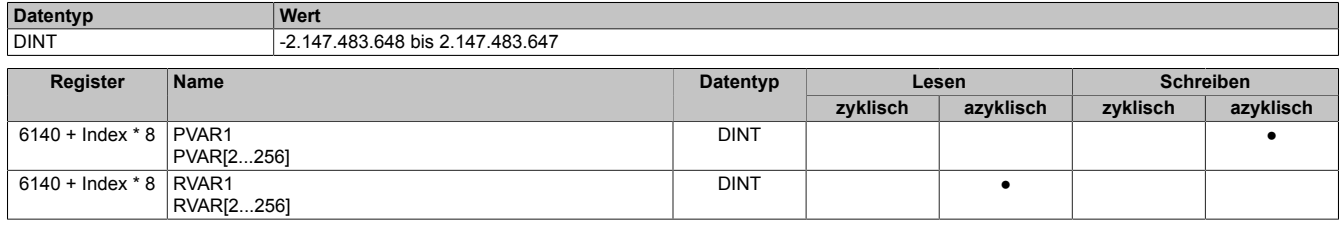

### **14.8 reACTION-Funktionsbausteine - allgemein**

Die nachfolgenden Übersichten zeigen die Zuordnung der I/O-Kanäle zu den reACTION-Funktionsbausteinen.

#### <span id="page-28-0"></span>**Digitale Ein-/Ausgänge**

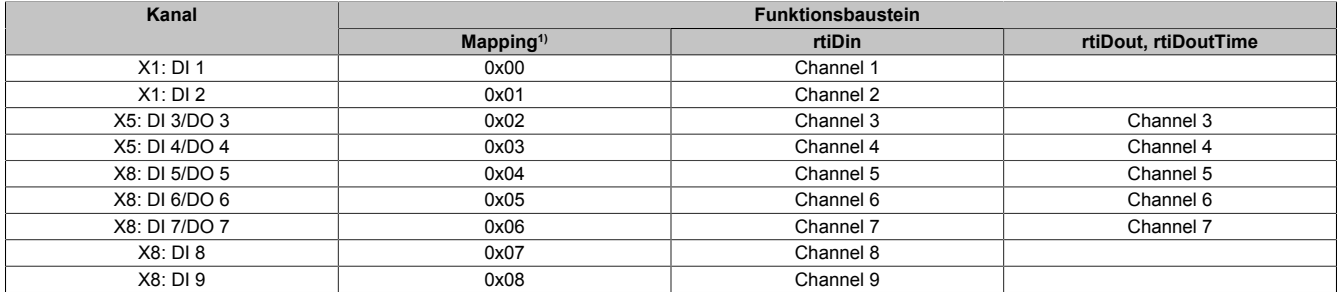

1) Die Angabe "Mapping" wird benötigt, falls mehrere physikalische Ein-/Ausgänge zusammengefasst werden müssen, um von einem reACTION-Funktionsbaustein (z. B. rtiABRPos) verarbeitet werden zu können (siehe ["reACTION-Funktionsbausteine - Konfiguration" auf Seite 30\)](#page-29-0).

#### <span id="page-28-1"></span>**Analoge Eingänge**

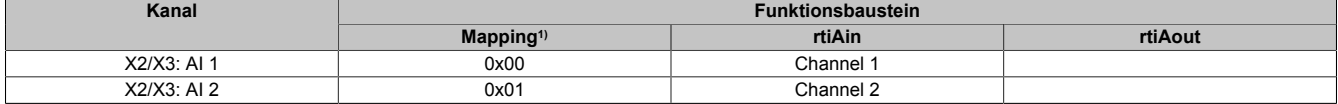

1) Die Angabe "Mapping" wird benötigt, falls mehrere physikalische Ein-/Ausgänge zusammengefasst werden müssen, um von einem reACTION-Funktionsbaustein (z. B. rtiABRPos) verarbeitet werden zu können (siehe ["reACTION-Funktionsbausteine - Konfiguration" auf Seite 30\)](#page-29-0).

#### <span id="page-28-2"></span>**Analoger Ausgang**

![](_page_28_Picture_200.jpeg)

1) Die Angabe "Mapping" wird benötigt, falls mehrere physikalische Ein-/Ausgänge zusammengefasst werden müssen, um von einem reACTION-Funktionsbaustein (z. B. rtiABRPos) verarbeitet werden zu können (siehe ["reACTION-Funktionsbausteine - Konfiguration" auf Seite 30\)](#page-29-0).

### <span id="page-29-0"></span>**14.9 reACTION-Funktionsbausteine - Konfiguration**

Einige Funktionsbausteine der Bibliothek AsIoRti müssen vor der Verwendung konfiguriert werden.

![](_page_29_Picture_187.jpeg)

Tabelle 5: Liste der vorab zu konfigurierenden Funktionsbausteine

#### **14.9.1 Die Funktionsbausteine rtiABRPos und rtiABCnt**

Die Funktionsbausteine rtiABRPos und rtiABCnt können dazu genutzt werden, um die Positionsangabe eines ABR-Inkrementalgebers in einem reACTION-Task zu verarbeiten. Dabei werden mehrere Hardwarekanäle des Moduls genutzt. Die ankommenden Signale werden von der reACTION-Engine interpretiert und in eine Ortsangabe umgerechnet.

Die Aktualisierungsrate hängt sowohl von der reACTION-Engine als auch von der verwendeten Hardware ab. Die reACTION-Engine ist grundsätzlich in der Lage Positionen mit einer Aktualisierungsrate von bis zu 8 MHz zu berechnen. Die Eingangsfrequenzen der Hardwareeingänge können den technischen Daten des jeweiligen Moduls entnommen werden.

Die Verwendung der Funktionsbausteine ist sowohl separat als auch kombiniert möglich.

#### **Verwendung des Funktionsbausteins rtiABRPos**

Folgende Punkte sind bei Verwendung des Funktionsbausteins rtiABRPos in einem reACTION-Programm zu beachten:

- Der Funktionsbaustein kann nur einmal in einem reACTION-Programm verwendet werden
- Für die Eingangssignale A, B und R müssen 3 digitale Eingänge am Modul definiert werden
- Zusätzlich kann 1 digitaler Eingang des Moduls als Eventeingang definiert werden

Beispielschema der Eingangssignale:

![](_page_29_Figure_15.jpeg)

Abbildung 1: Schematische Darstellung der Eingangssignale für rtiABRPos

#### **Verwendung des Funktionsbausteins rtiABCnt**

Folgende Punkte sind bei Verwendung des Funktionsbausteins rtiABCnt in einem reACTION-Programm zu beachten:

- Der Funktionsbaustein kann bis zu 3-mal in einem reACTION-Programm verwendet werden
- Für die Eingangssignale A und B müssen 2 digitale Eingänge des Moduls definiert werden
- Zusätzlich können bis zu 3 digitale Eingänge des Moduls als Eventeingang E1, E2 und E3 definiert werden

Beispielschema der Eingangssignale:

![](_page_30_Figure_7.jpeg)

Abbildung 2: Schematische Darstellung der Eingangssignale für rtiABCnt

### **Kombinierte Verwendung der Funktionsbausteine rtiABRPos und rtiABCnt**

Folgende Punkte sind bei der gemeinsamen Verwendung der Funktionsbausteine rtiABRPos und rtiABCnt in einem reACTION-Programm zu beachten:

- Der Funktionsbaustein rtiABRPos kann nur einmal in einem reACTION-Programm verwendet werden
- Der Funktionsbaustein rtiABCnt kann bis zu 2-mal in einem reACTION-Programm verwendet werden
- Für die Eingangssignale A, B und R (rtiABRPos) müssen 3 digitale Eingänge definiert werden
- Für die Eingangssignale A und B (rtiABCnt) werden dieselben digitalen Eingänge genutzt
- Zusätzlich können bis zu 3 Eventeingänge E1, E2 und E3 (rtiABCnt) definiert werden
- Für den Eventeingang (rtiABRPos) wird E1 genutzt

Beispielschema der Eingangssignale:

![](_page_31_Figure_10.jpeg)

Abbildung 3: Schematische Darstellung der Eingangssignale bei gleichzeitiger Verwendung von rtiABRPos und rtiABCnt

#### <span id="page-32-0"></span>**14.9.1.1 Anmeldung des Positionsgebers (rtiABRPos/rtiABCnt)**

Name: CfO\_Config\_ABR1

Mit diesem Register werden die technischen Eigenschaften des angeschlossenen ABR-Inkrementalgebers angegeben:

![](_page_32_Picture_293.jpeg)

#### Bitstruktur:

![](_page_32_Picture_294.jpeg)

#### <span id="page-32-1"></span>**14.9.1.2 Verdrahtung des Positionsgebers (rtiABRPos/rtiABCnt)**

Name: CfO\_ChannelMapping1\_ABR1 CfO\_ChannelMapping2\_ABR1

Bevor die Funktionsbausteine rtiABRPos/rtiABCnt von der reACTIONengine verarbeitet werden können, muss am Modul definiert sein, welche Hardwareeingänge vom ABR-Inkrementalgeber verwendet werden. Mit Hilfe der "ChannelMapping"-Register wird festgelegt, welcher Eingang als A-, B-, R-, E1-, E2- und E3-Signal interpretiert wird.

![](_page_32_Picture_295.jpeg)

Bitstruktur von CfO\_ChannelMapping1\_ABR1:

![](_page_32_Picture_296.jpeg)

Bitstruktur von CfO\_ChannelMapping2\_ABR1:

![](_page_32_Picture_297.jpeg)

## **Information:**

**Der Zusammenhang zwischen Eingang am Modul und Kanalbezeichnung kann dem Abschnitt "reAC-TION Funktionsbausteine - allgemein" entnommen werden.**

#### <span id="page-33-0"></span>**14.9.1.3 Skalierung des Positionsgebers (rtiABRPos)**

Name: CfO\_ScalingUnits\_ABR1

CfO\_ScalingIncrements\_ABR1

Optional kann mit den Registern "Units" und "Increments" ein Übersetzungsverhältnis eingestellt werden. Im Register "Units" wird dabei der Dividend und im Register "Increments" der Divisor für die Skalierung vorgegeben.

![](_page_33_Picture_139.jpeg)

#### **Formel zur Berechnung**

Übersetzungsverhältnis = ScalingUnits / ScalingIncrements

#### **Beispiel 1**

```
ScalingUnits = 1
ScalingIncrements = 1
```
Positionswert (Pos) = Inkremente des ABR \* ScalingUnits / ScalingIncrements Positionswert (Pos) = Inkremente des ABR \* 1/1

In diesem Beispiel wird der ABR-Positionswert unverändert am Ausgang "Pos" ausgegeben.

#### **Beispiel 2**

ScalingUnits = 10 ScalingIncrements = 4

> Positionswert (Pos) = Inkremente des ABR \* ScalingUnits / ScalingIncrements Positionswert (Pos) = Inkremente des ABR \* 10/4

In diesem Beispiel wird der ABR-Positionswert mit dem Faktor 2,5 multipliziert und am Ausgang "Pos" ausgegeben.

## **Information:**

**Die Geberwerte werden intern als INT64-Werte im Format 32.32 ermittelt. Am Ausgang "Pos" des Funktionsbausteins rtiABRPos wird für den Anwender nur der ganzzahlige Wert (INT32) ausgegeben. Die Fixkommastellen werden intern zur Berechnung genutzt, um eine höhere Genauigkeit zu erzielen.**

### **14.10 Direct IO - Konfiguration**

Das Modul stellt 3 analoge und 9 digitale Kanäle bereit. Bei Verwendung des Funktionsmodells "Direct IO" können diese Kanäle spezifisch an die Bedürfnisse der Applikation angepasst werden.

#### <span id="page-34-0"></span>**14.10.1 Richtung der digitalen Kanäle**

Name:

CfO\_DigitalDirection

In diesem Register wird die Signalrichtung der digitalen Kanäle 3 bis 7 festgelegt.

![](_page_34_Picture_224.jpeg)

#### Bitstruktur:

![](_page_34_Picture_225.jpeg)

#### <span id="page-34-1"></span>**14.10.2 Filter der digitalen Kanäle**

Name: CfO\_DigitalFilter

In diesem Register wird die Filterzeit der digitalen Kanäle festgelegt. Der Filterwert beeinflusst sowohl die Schaltverzögerung als auch die Störfestigkeit der Kanäle.

![](_page_34_Picture_226.jpeg)

#### <span id="page-34-2"></span>**14.10.3 Filter der analogen Eingänge**

Name:

CfO\_AnalogFilter01 bis CfO\_AnalogFilter02

In diesem Register wird die Filterstufe des dazugehörigen analogen Kanals festgelegt. Der Filterwert beeinflusst sowohl die Wandlungsrate ADC, als auch die Genauigkeit des eingelesenen Analogwertes.

![](_page_34_Picture_227.jpeg)

#### <span id="page-34-3"></span>**14.10.4 Obere und untere Begrenzung der analogen Eingänge**

Name:

CfO\_LowerLimit01, CfO\_UpperLimit01 CfO\_LowerLimit02, CfO\_UpperLimit02

Diese Register legen den unteren/oberen Grenzwert der dazugehörigen analogen Eingänge fest. Verstößt der gewandelte Wert gegen die benutzerdefinierten Grenzen, so wird die entsprechende Statusmeldung ausgegeben.

![](_page_34_Picture_228.jpeg)

### **14.11 Direct IO - Kommunikation**

Das Modul verfügt über folgende Ein- und Ausgänge:

- 1 analoger Ausgang vom Typ ±10 V,
- 2 analoge Eingänge vom Typ ±10 V,
- 4 digitale Eingänge (Sink) vom Typ 24 VDC,
- 2 digitale Kanäle konfigurierbar als Eingang (Sink) oder Ausgang (Source) vom Typ 24 VDC,
- 3 digitale Kanäle konfigurierbar als Eingang (Sink) oder Ausgang (Source) vom Typ 5 V diff.

#### <span id="page-35-0"></span>**14.11.1 Analoger Ausgang**

Name:

AnalogOutput01

In diesem Register wird der auszugebende Wert des analogen Ausgangs vorgegeben.

![](_page_35_Picture_353.jpeg)

#### <span id="page-35-1"></span>**14.11.2 Analoge Eingänge**

Name: AnalogInput01 AnalogInput02

In diesem Register wird der eingelesene Wert des jeweiligen analogen Eingangs wiedergegeben.

![](_page_35_Picture_354.jpeg)

#### <span id="page-35-2"></span>**14.11.3 Statusrückmeldung der analogen Eingänge**

Name:

StatusInput01 bis StatusInput02

In diesem Register wird die Statusrückmeldung des jeweiligen analogen Eingangs wiedergegeben.

![](_page_35_Picture_355.jpeg)

![](_page_35_Picture_356.jpeg)

#### <span id="page-36-0"></span>**14.11.4 Digitale Ausgänge**

Name:

DigitalOutput03 bis DigitalOutput07

In diesem Register wird der auszugebende Wert des digitalen Ausgangs vorgegeben.

![](_page_36_Picture_301.jpeg)

#### Bitstruktur:

![](_page_36_Picture_302.jpeg)

#### <span id="page-36-1"></span>**14.11.5 Digitale Eingänge**

#### Name Bitstruktur 1: DigitalInput01 bis DigitalInput08

Name Bitstruktur 2: DigitalInput09

In diesem Register wird der eingelesene Wert des jeweiligen digitalen Eingangs wiedergegeben.

![](_page_36_Picture_303.jpeg)

#### Bitstruktur 1:

![](_page_36_Picture_304.jpeg)

#### Bitstruktur 2:

![](_page_36_Picture_305.jpeg)

#### **14.12 Minimale Zykluszeit**

Die minimale Zykluszeit gibt an, bis zu welcher Zeit der Buszyklus heruntergefahren werden kann, ohne dass Kommunikationsfehler auftreten. Es ist zu beachten, dass durch sehr schnelle Zyklen die Restzeit zur Behandlung der Überwachungen, Diagnosen und azyklischen Befehle verringert wird.

![](_page_36_Picture_306.jpeg)

### **14.13 Minimale I/O-Updatezeit**

Die minimale I/O-Updatezeit gibt an, bis zu welcher Zeit der Buszyklus heruntergefahren werden kann, so dass in jedem Zyklus ein I/O-Update erfolgt.

![](_page_36_Picture_307.jpeg)